#### **INFORMÁTICA PARA ENGENHARIA**

# **INTRODUÇÃO À PROGRAMAÇÃO COM PYTHON**

Prof. Dr. Daniel Caetano

2018 - 2

# Objetivos

- Entender a lógica do Python
- Apresentar e estrutura do Python
- Capacitar o aluno para escrever algoritmos sequenciais simples em Python

#### • **Atividades Aula 5 – SAVA!**

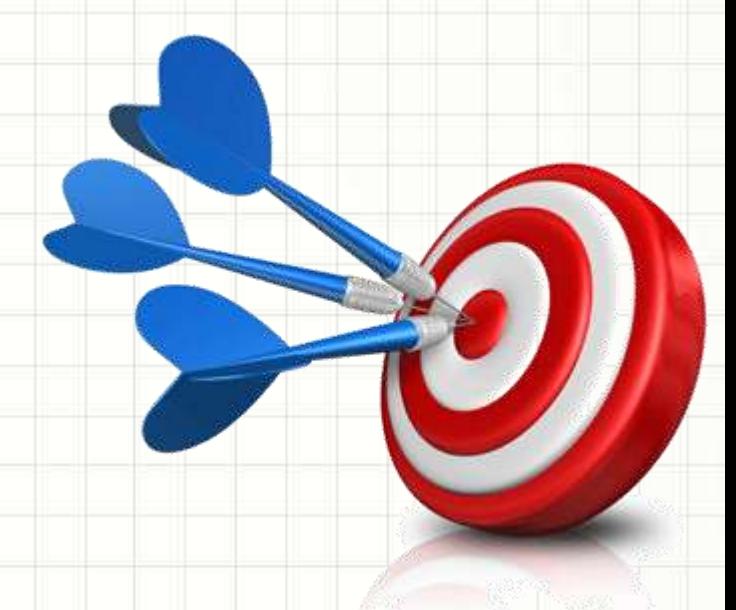

## Material de Estudo

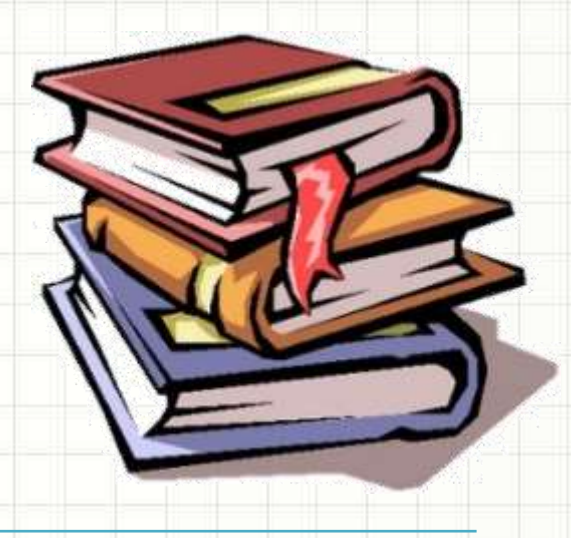

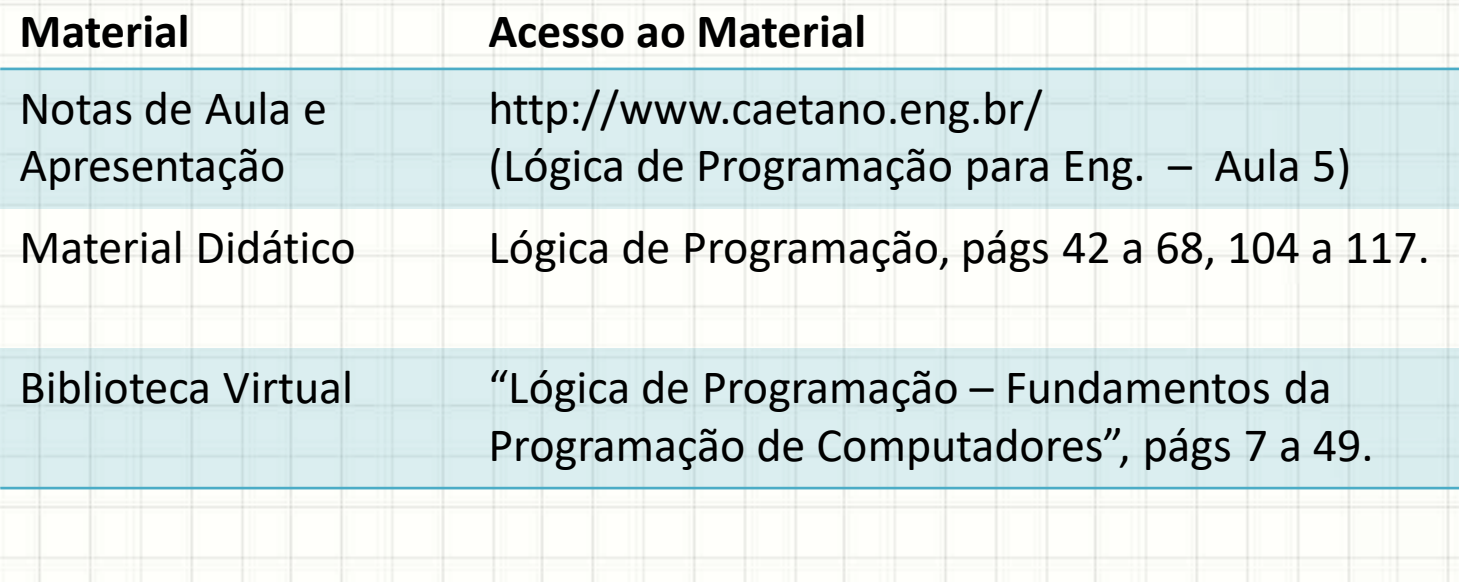

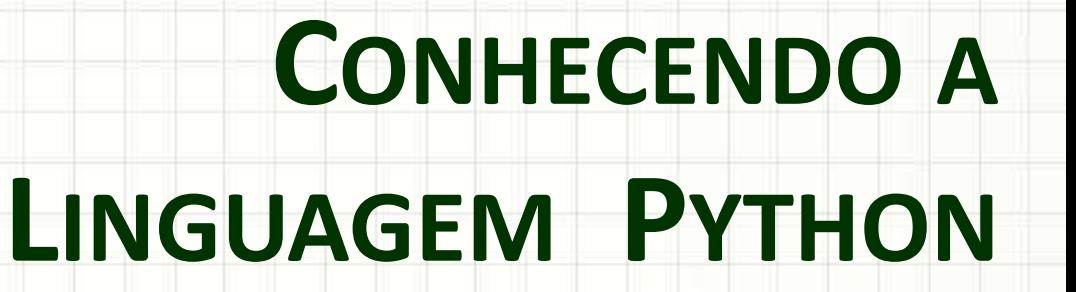

ر

۔

# A IDE Spyder

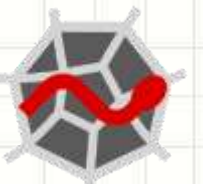

- Acesso aos dois modos de uso do Python:
	- Console interativo
	- O arquivo de programa

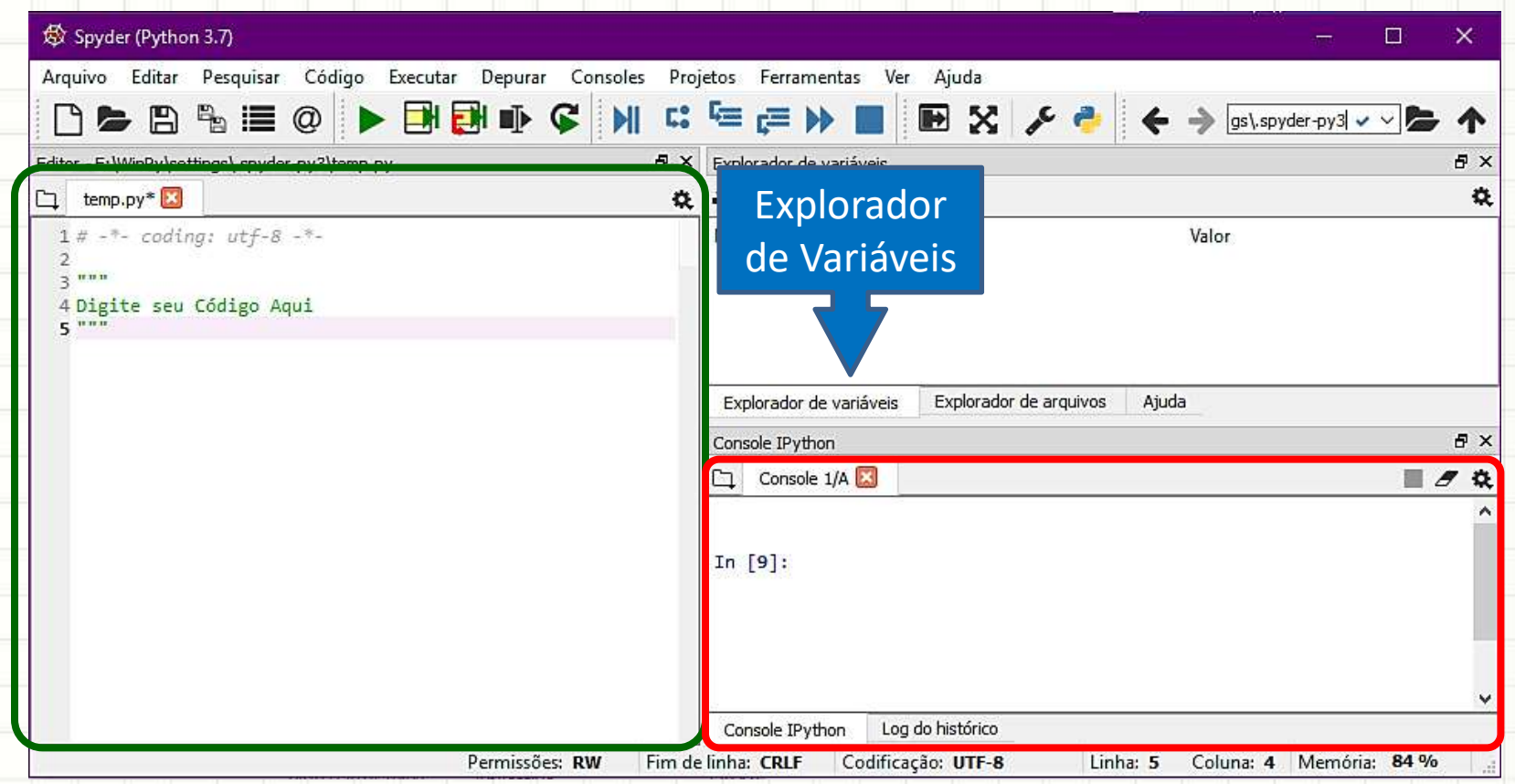

- Permite digitar e testar comandos diretamente
- Digite **a parte indicada em azul**:

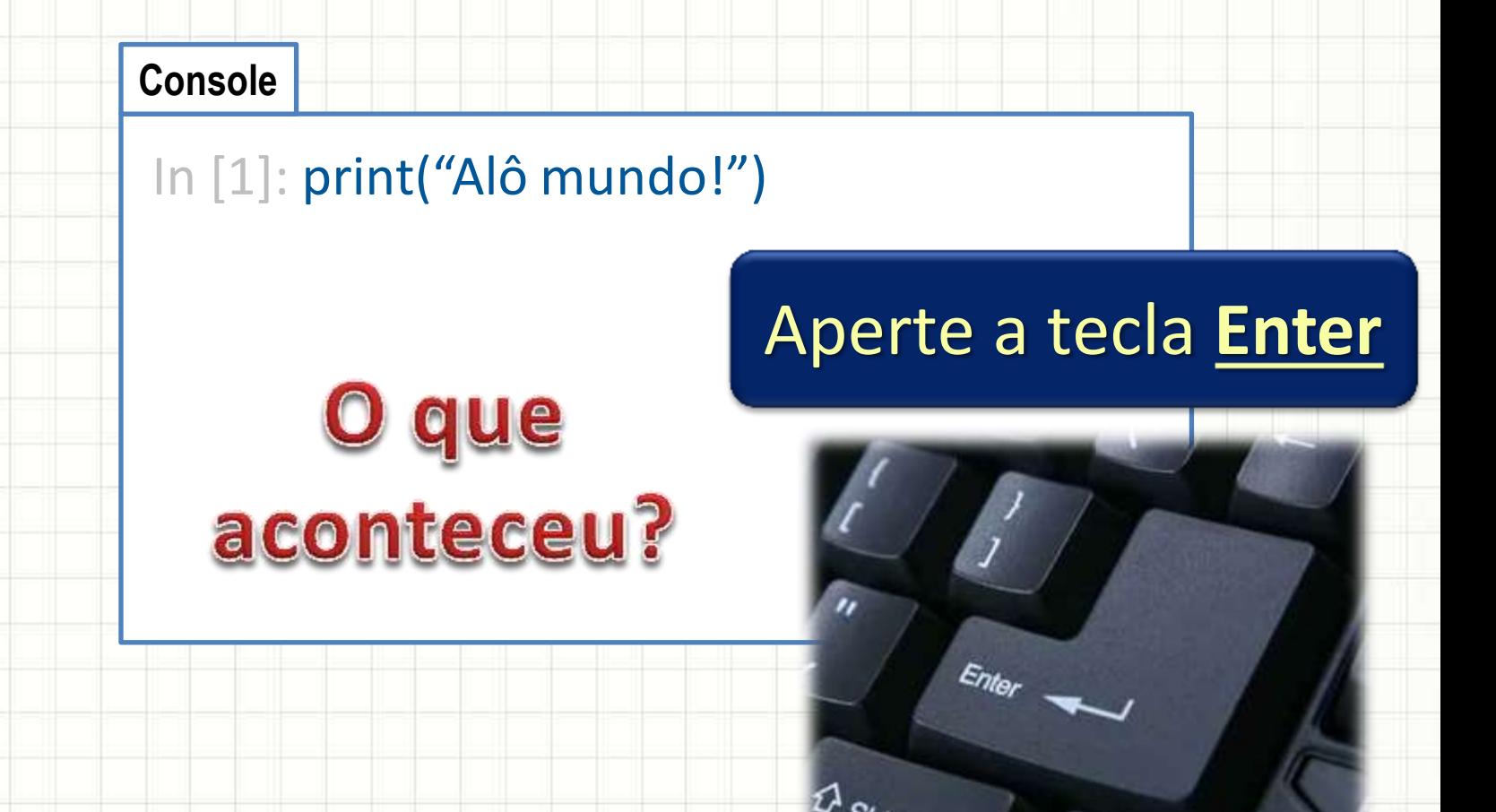

- Permite digitar e testar comandos diretamente
- Tente agora:

**Console**

Aperte a tecla **Enter**

In [2]: Print("Alô mundo!")

Por enquanto, **não coloque espaços antes**  do do comando!

que acontece?

**Python** diferencia **maiúsculas de minúsculas!**

- Permite digitar e testar comandos diretamente
- Tente agora:

**Console**

In [3]: 2+2

#### Não esqueça do **Enter**

# que aconteceu?

#### **Operadores**:

Divisão: / Parênteses

Soma: + Divisão "para baixo": // Subtação: The Resto da Divisão: % Multiplicação: \* Potência: \*\*

- Permite digitar e testar comandos diretamente
- Tente agora:

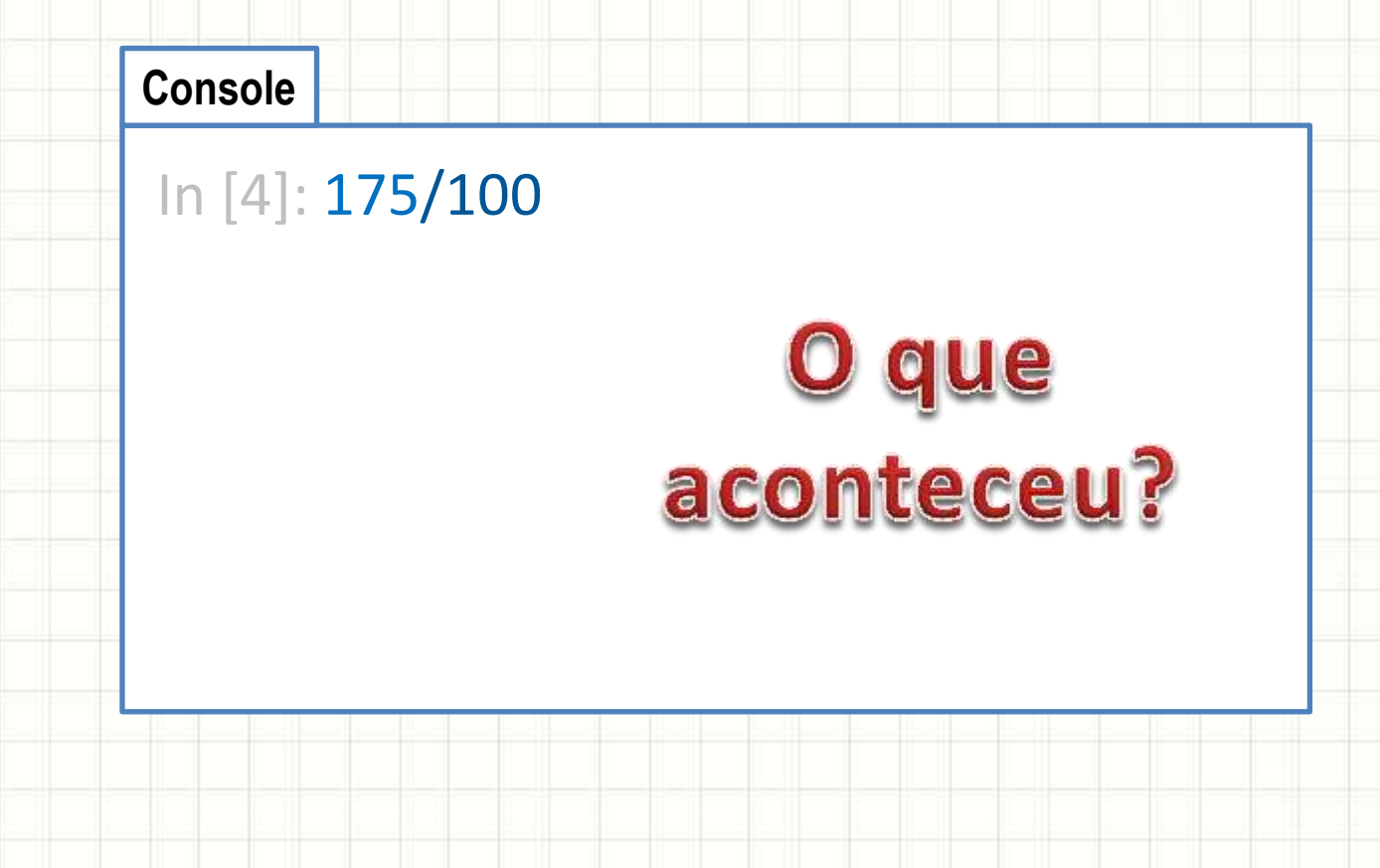

- Permite digitar e testar comandos diretamente
- Tente agora:

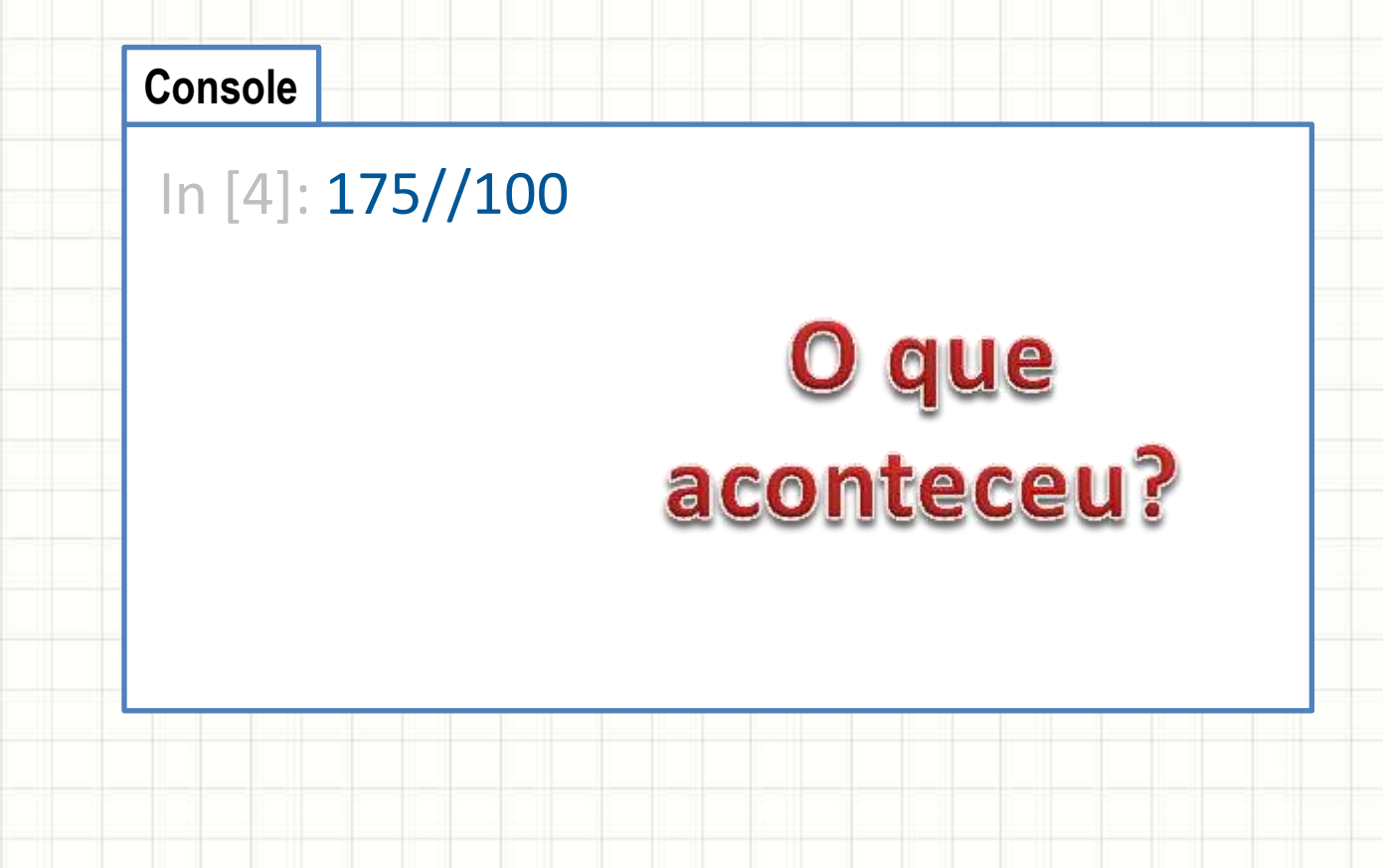

- Permite digitar e testar comandos diretamente
- Tente agora:

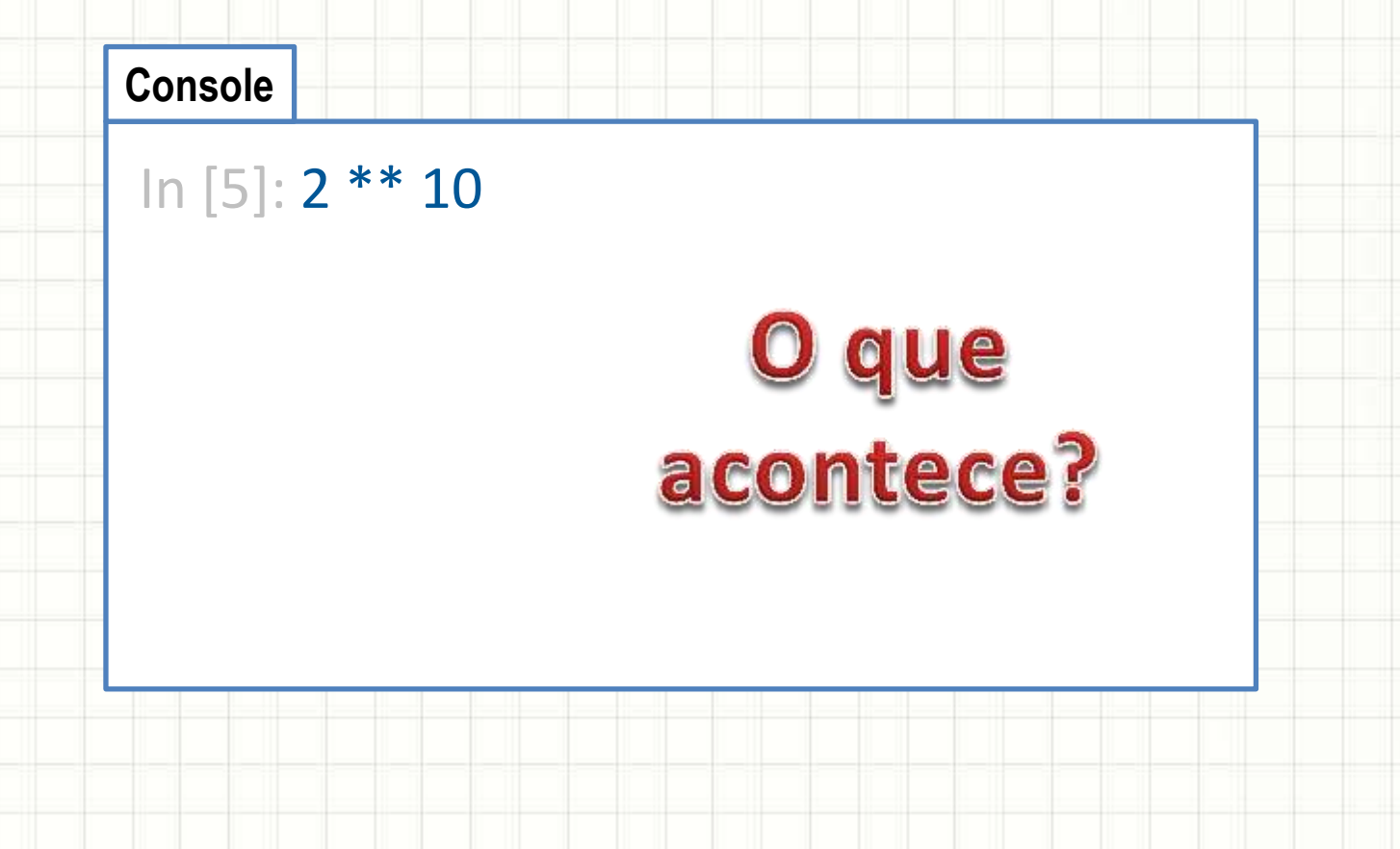

- Permite digitar e testar comandos diretamente
- Tente agora:

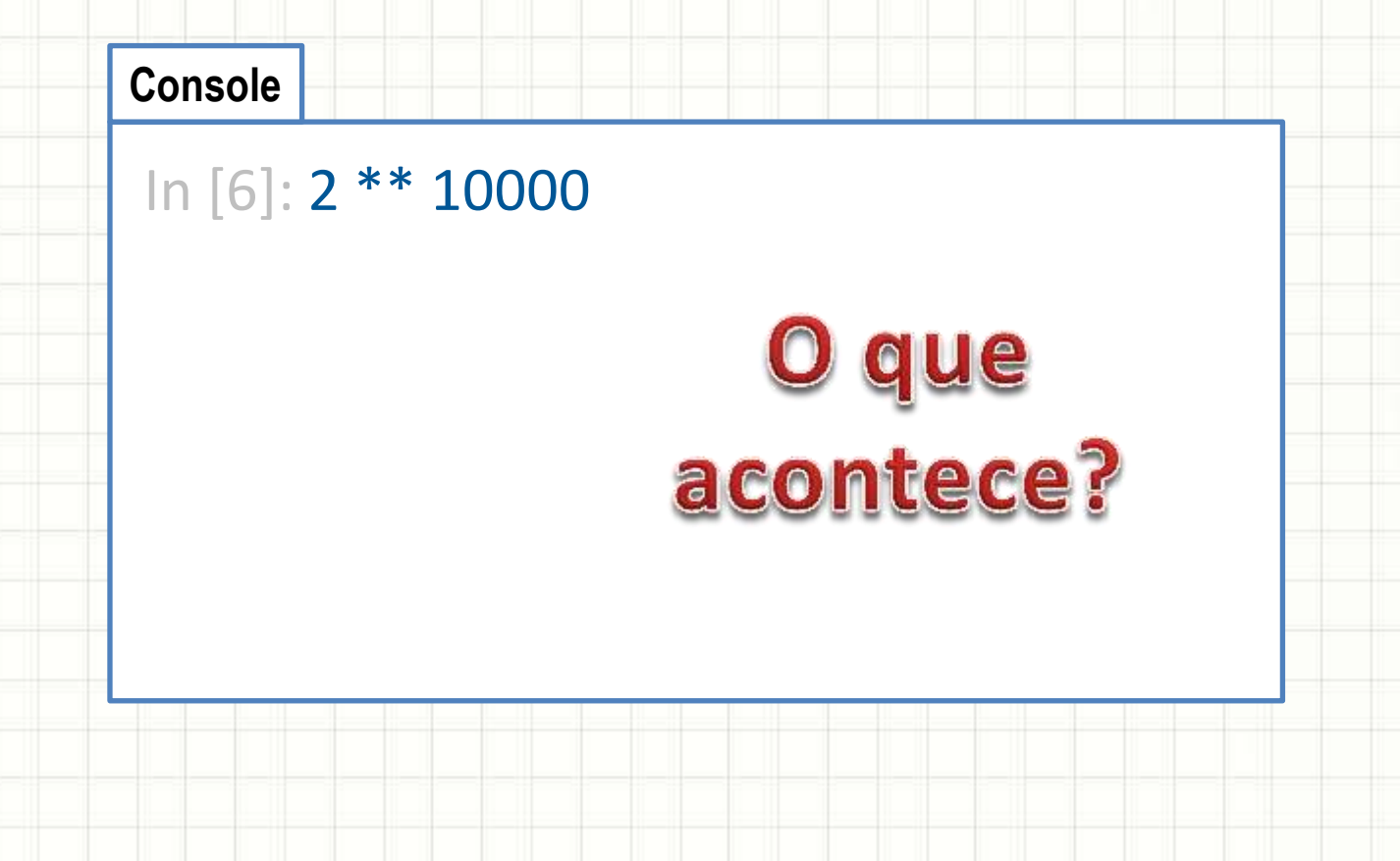

- Permite digitar e testar comandos diretamente
- Guardando um valor em uma variável

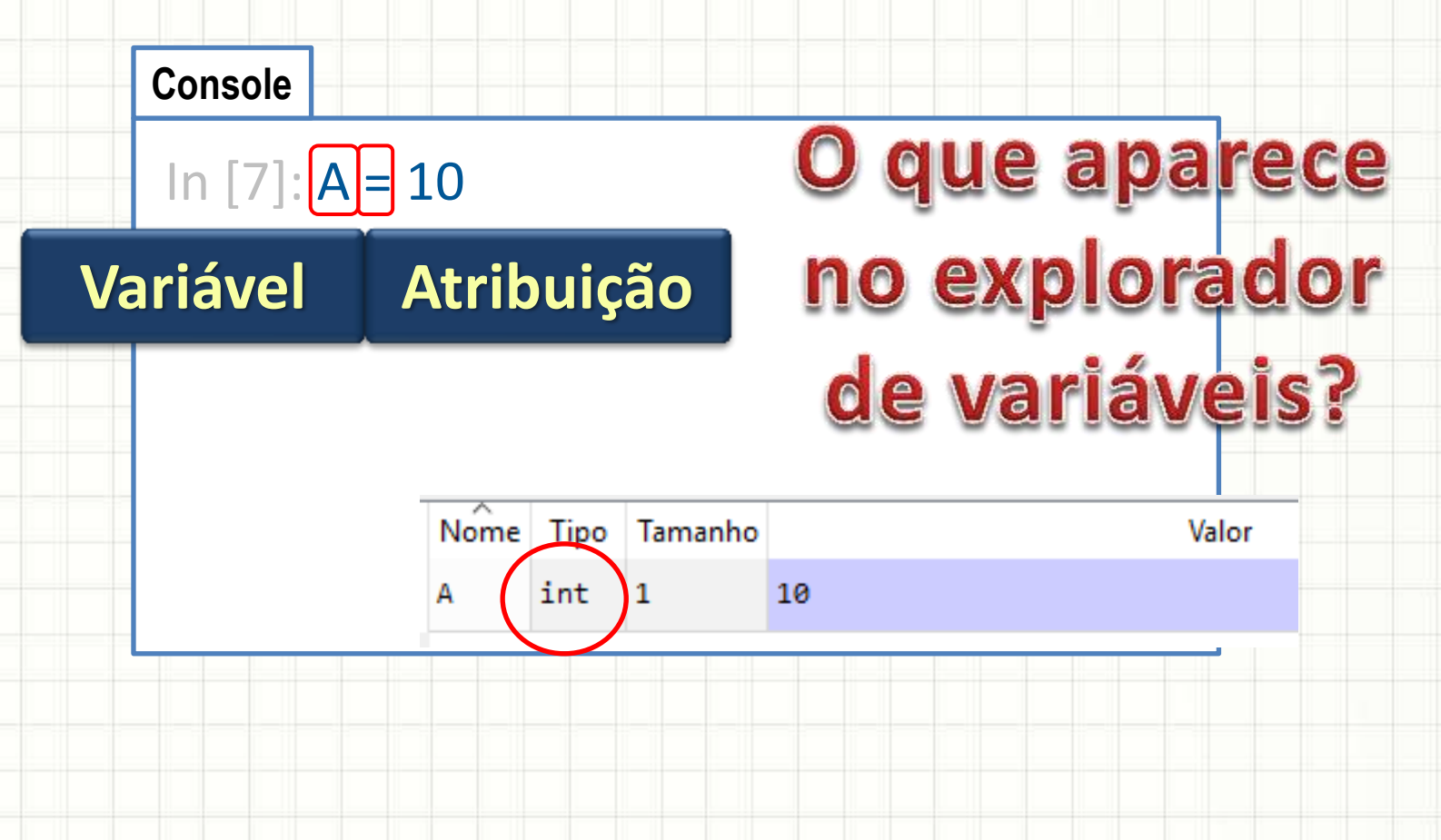

- Permite digitar e testar comandos diretamente
- Guardando outro valor em uma variável

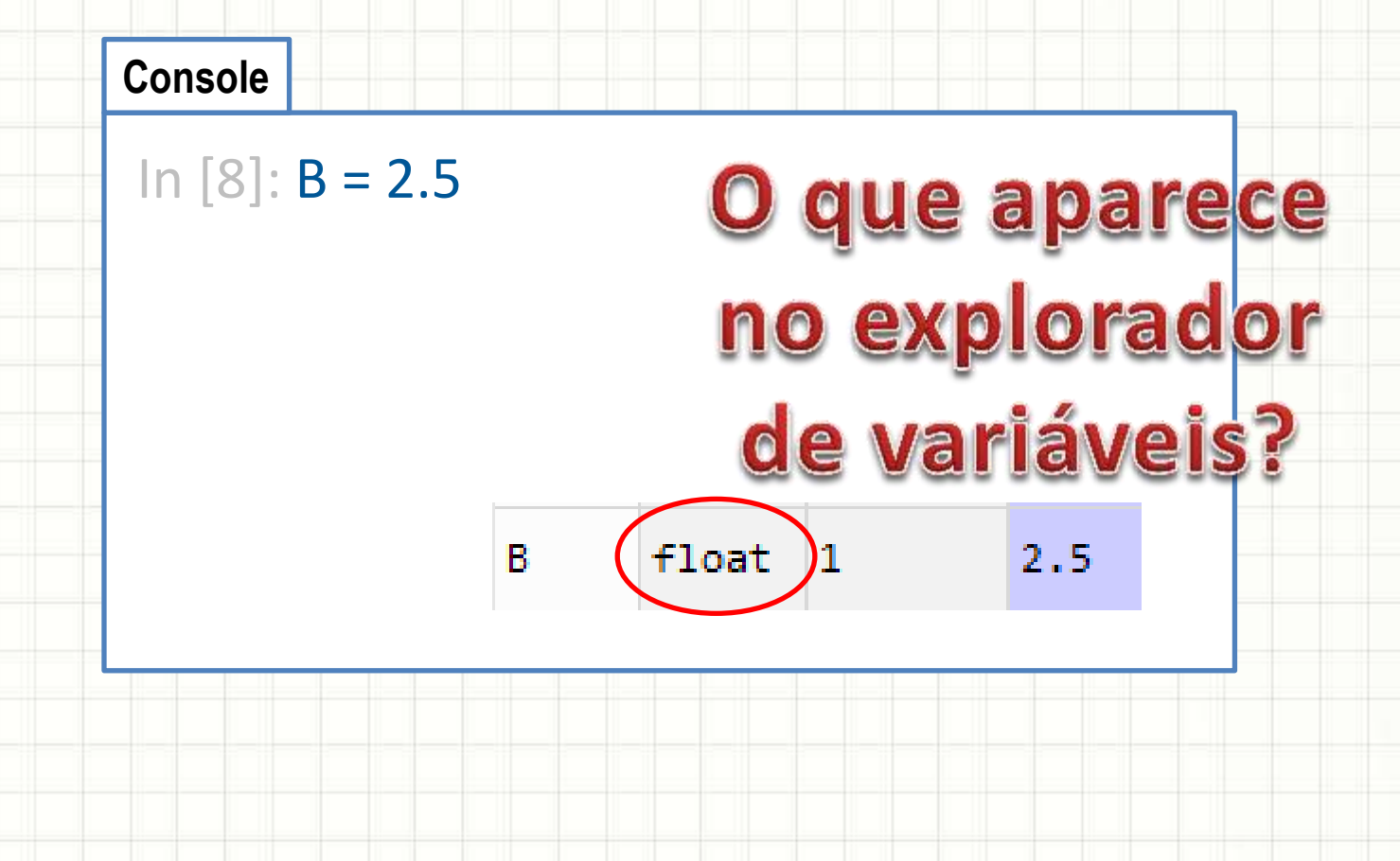

- Permite digitar e testar comandos diretamente
- Guardando um texto em uma variável

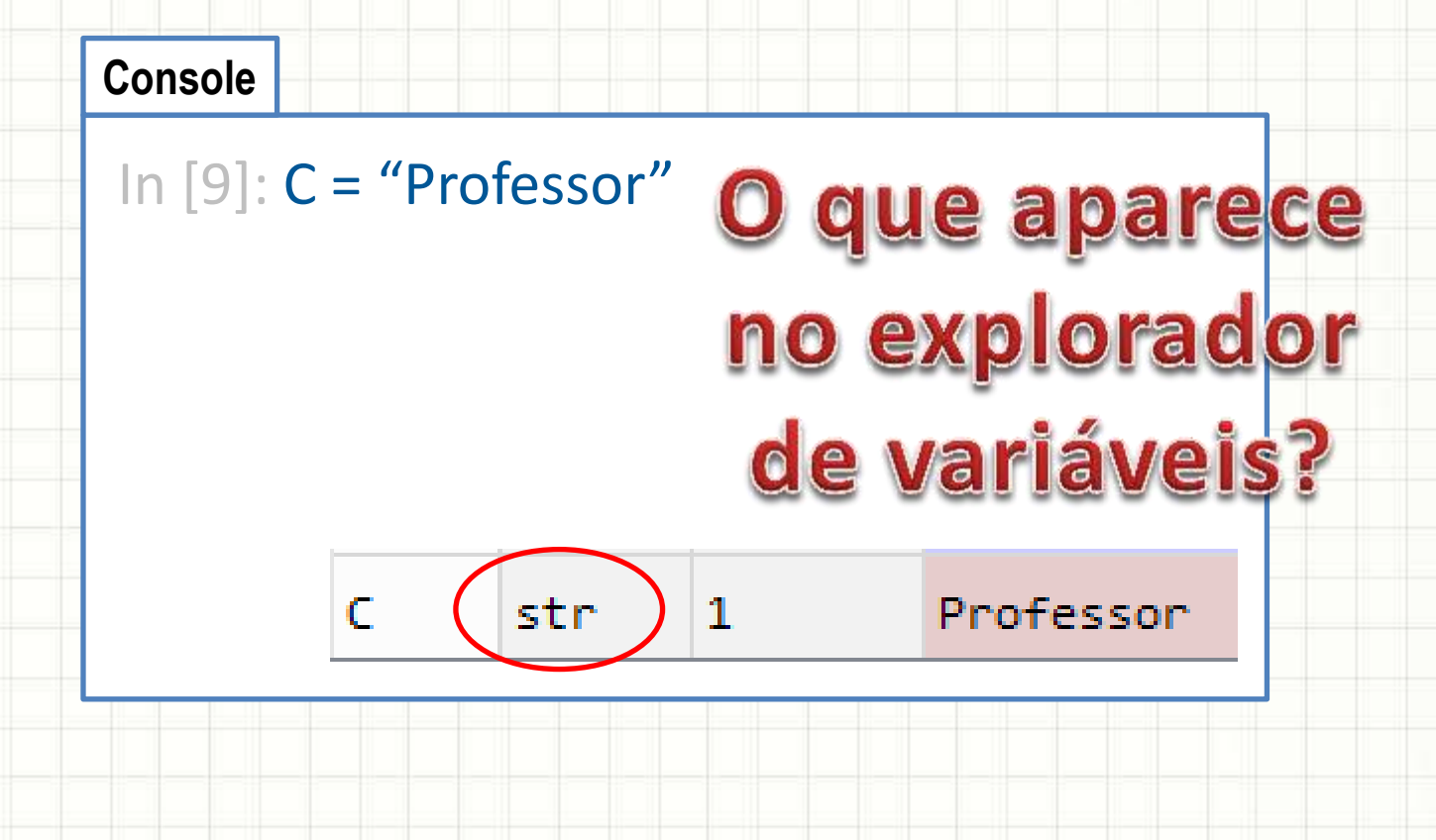

- Permite digitar e testar comandos diretamente
- Guardando um texto em uma variável

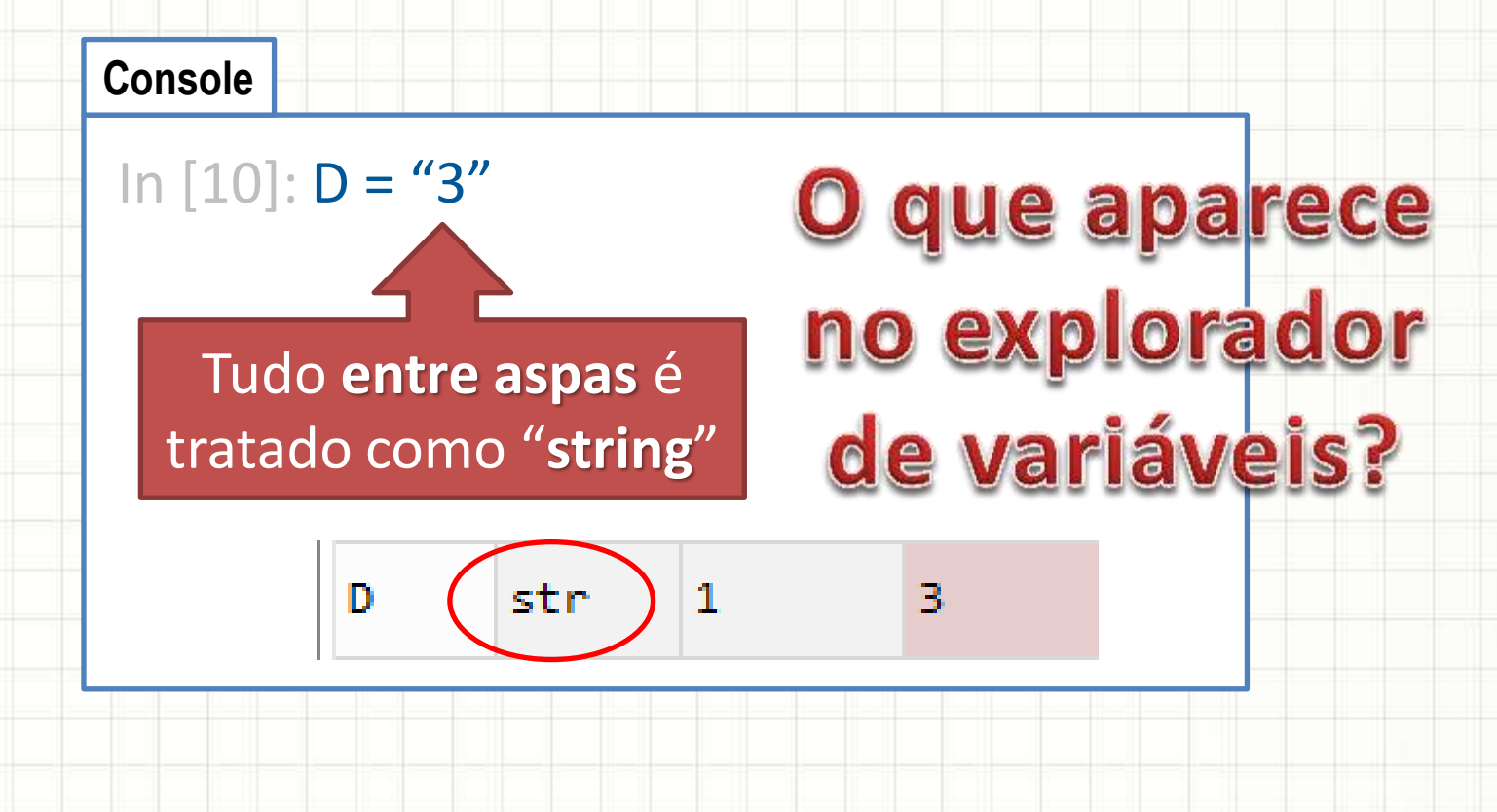

- Permite digitar e testar comandos diretamente
- Fazendo contas com variáveis

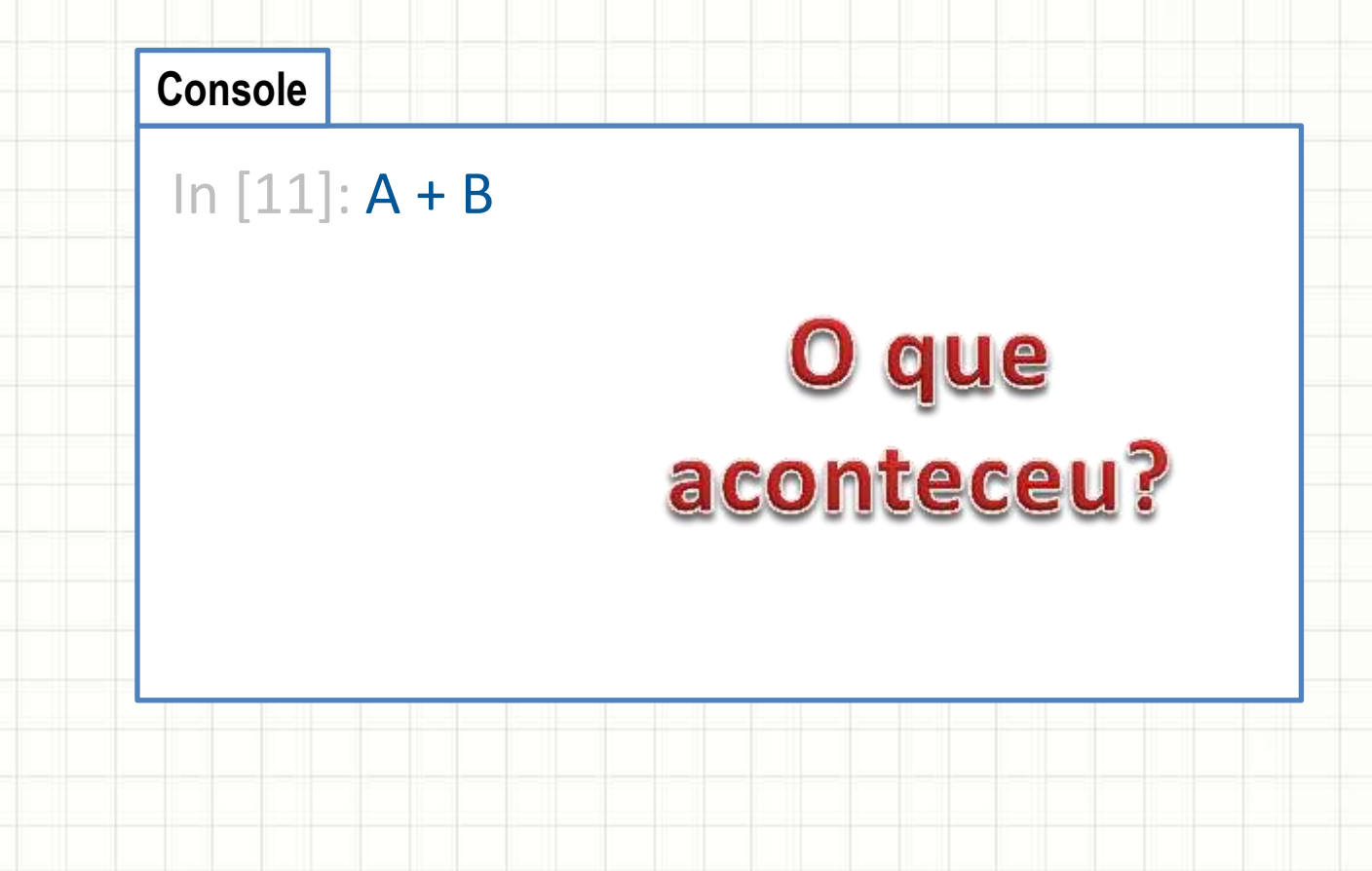

- Permite digitar e testar comandos diretamente
- Tente essa, agora...

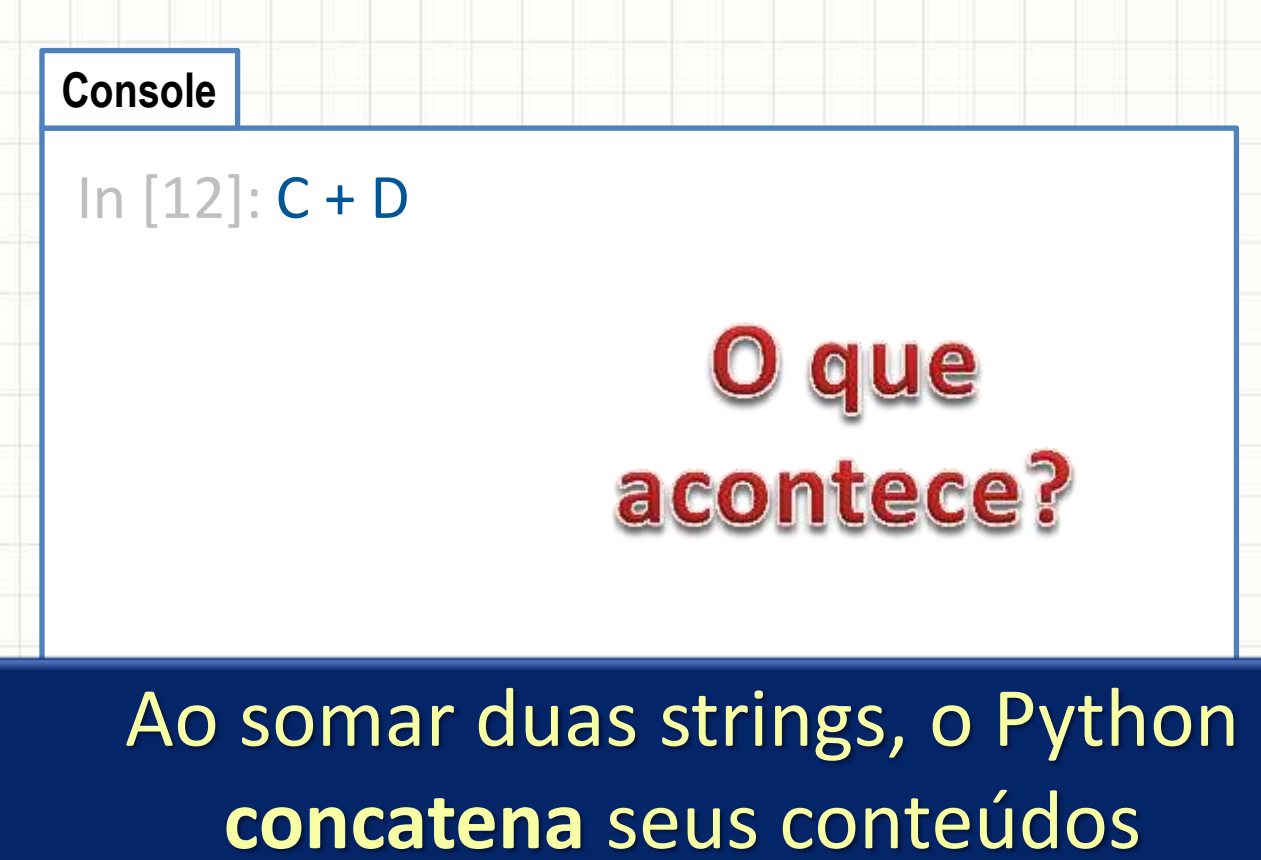

- Permite digitar e testar comandos diretamente
- E essa?

**Console** In [13]: A + D que aconteceu?

Python **não permite** *somar* **números com strings** diretamente

- Permite digitar e testar comandos diretamente
- Vamos aprender a transformar as coisas....

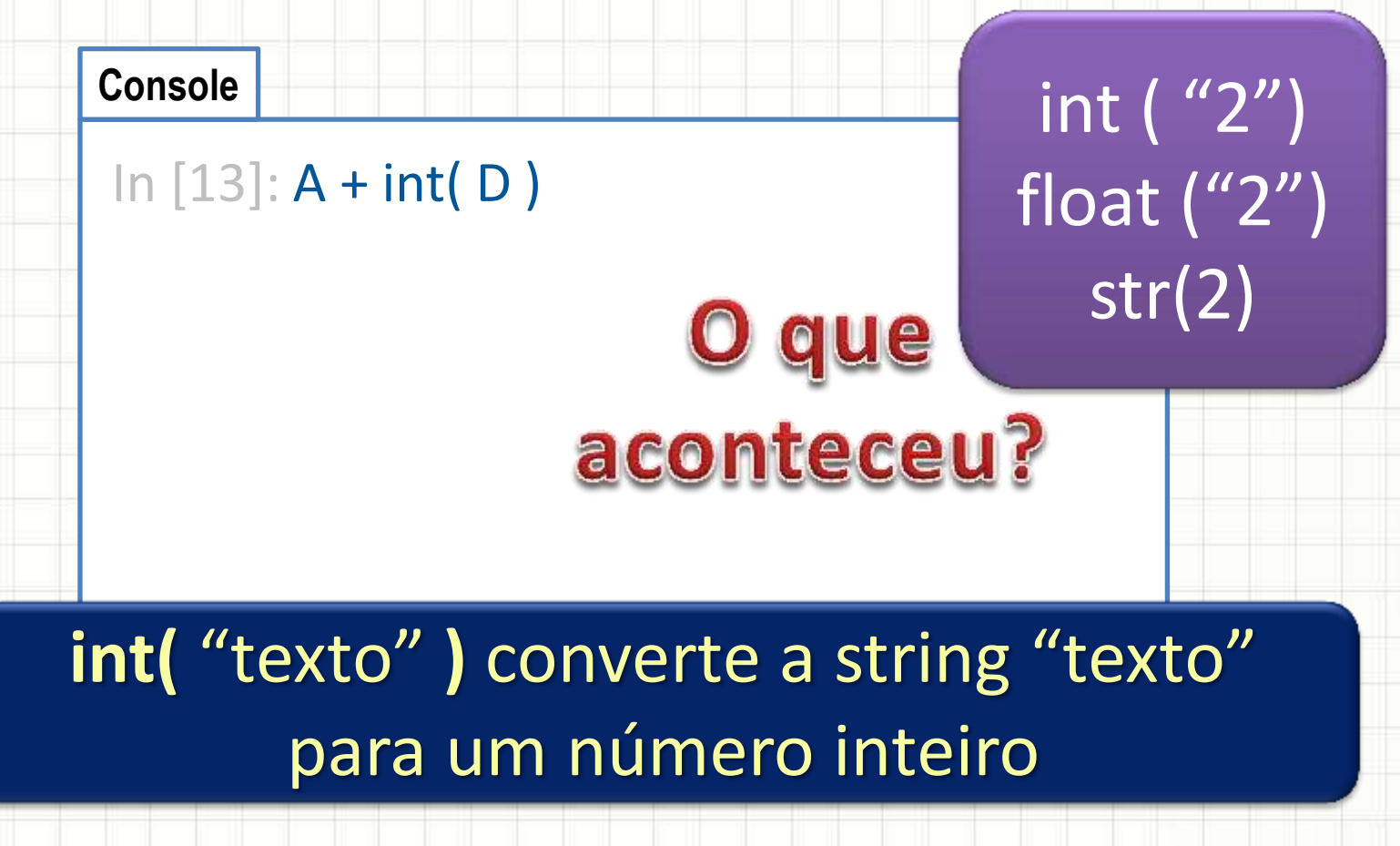

- Permite digitar e testar comandos diretamente
- Vamos guardar um resultado...

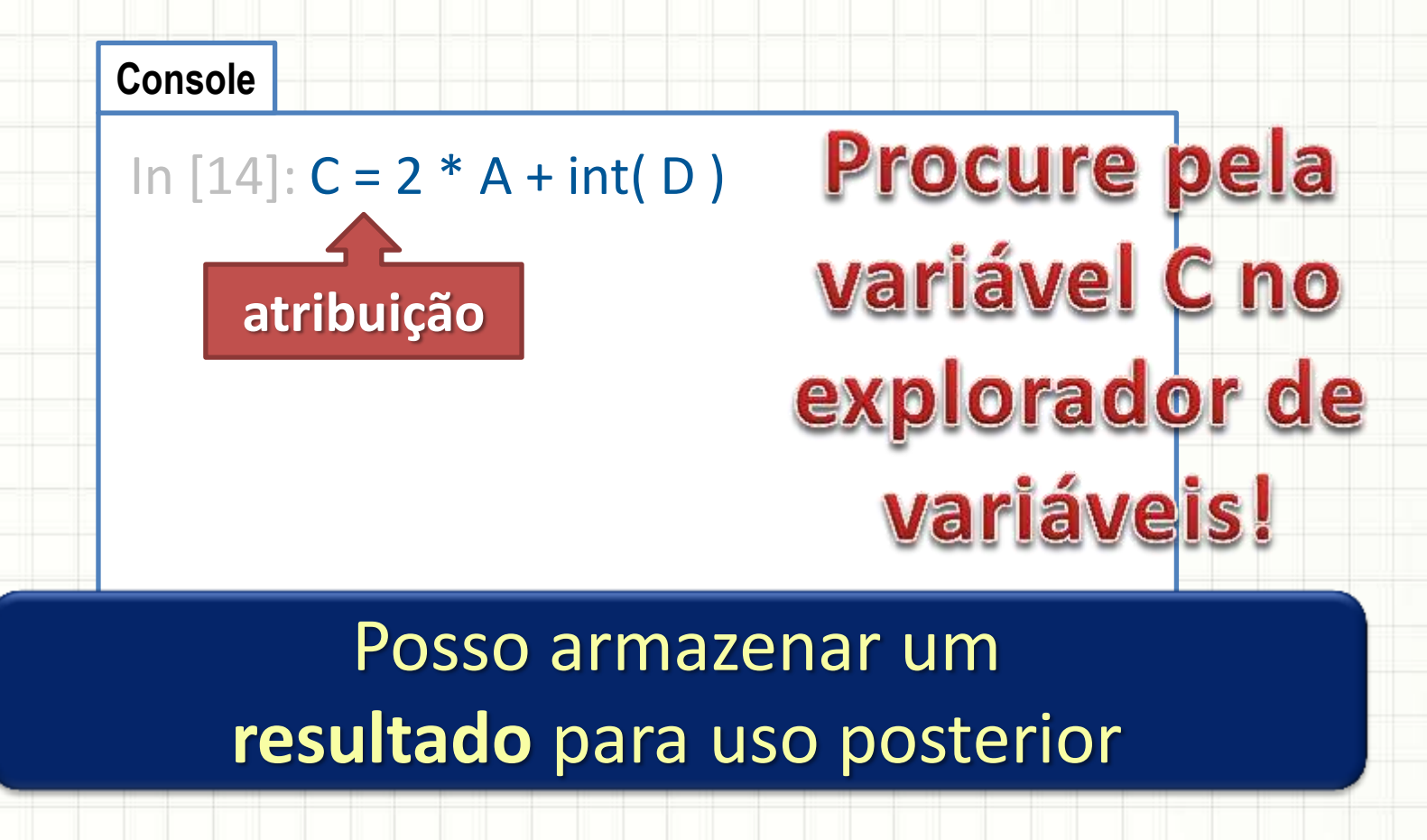

- Permite digitar e testar comandos diretamente
- Mostrando o resultado anterior

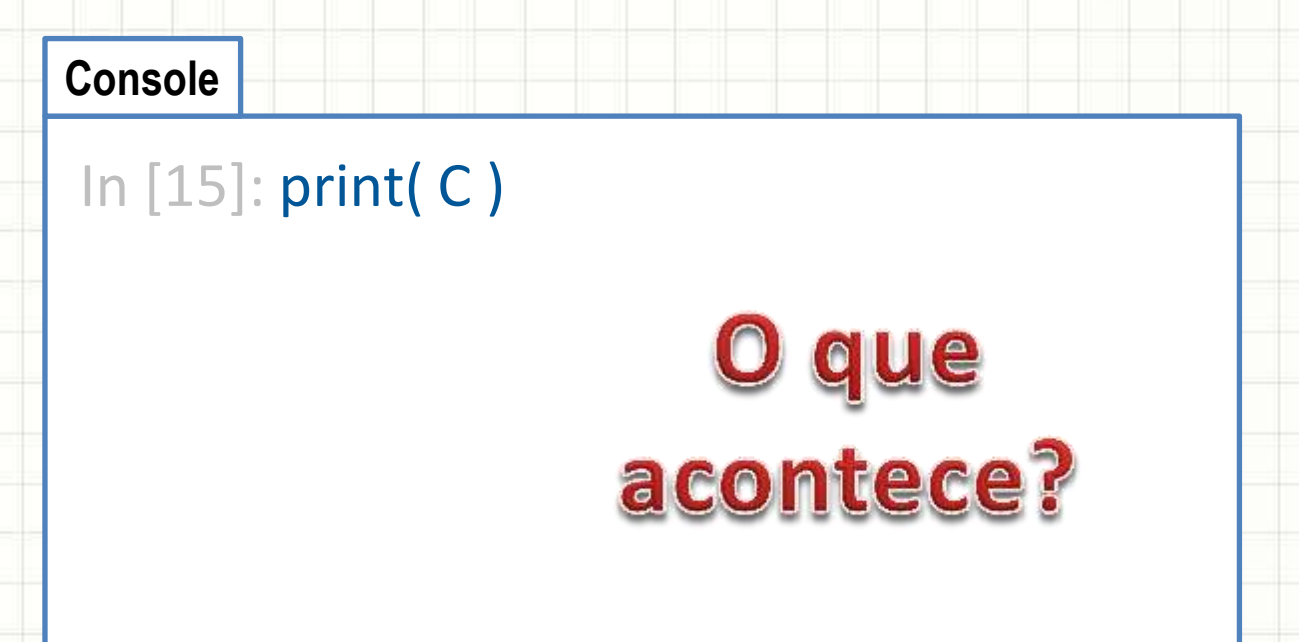

**print** mostra valores na tela

- Permite digitar e testar comandos diretamente
- É possível mostrar uma variável sem valor?

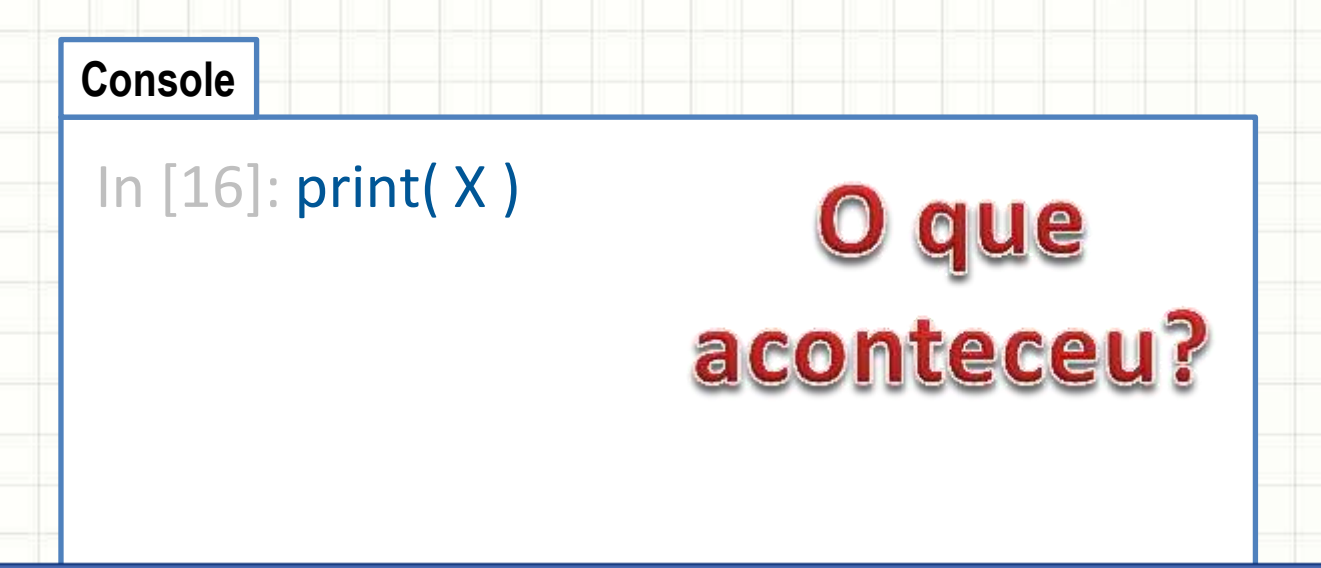

Em **Python**, Só podemos usar valores de **variáveis** que foram **declaradas**!

- Permite digitar e testar comandos diretamente
- É possível mostrar uma variável sem valor?

**Console** In  $[17]$ :  $X = 12$ In [18]: print( X ) O **primeiro valor** que guardamos em uma **variável** é a "**declaração**" da variável

Aperte a tecla **Enter** ao fim de cada linha

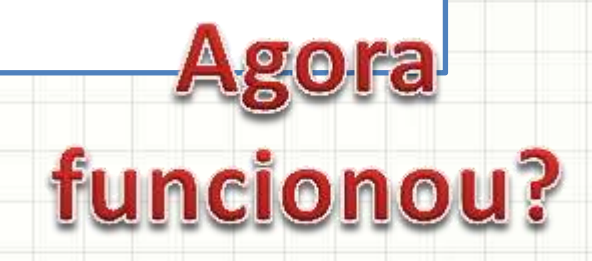

- Permite digitar e testar comandos diretamente
- É possível mostrar uma variável sem valor?

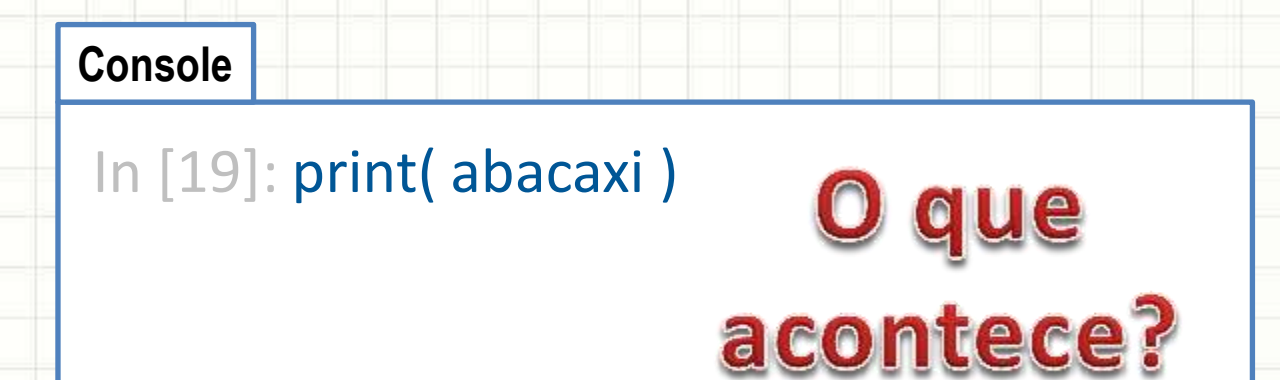

No caso, o Python entende **abacaxi** como uma **variável não declarada**

- Permite digitar e testar comandos diretamente
- É possível mostrar uma variável sem valor?

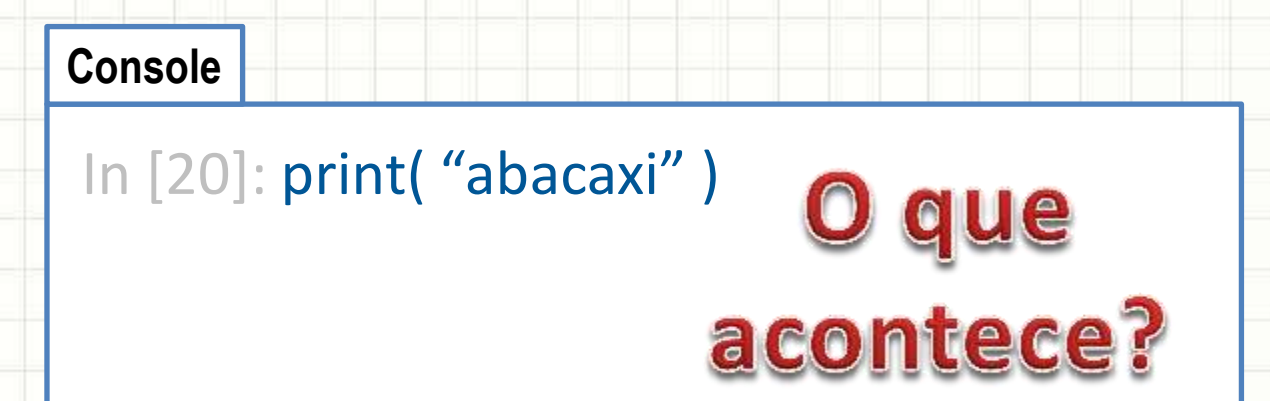

No caso, o Python entende que deve **reproduzir a string "abacaxi"** na saída

**Console**

- Permite digitar e testar comandos diretamente
- Dá pra mostrar várias coisas ao mesmo tempo?

In [21]: print( "3\*9 vale: ", 3\*9 )

que acontece?

Usamos vírgulas para imprimir vários valores om um único **print**

**Console**

- Permite digitar e testar comandos diretamente
- Combinando outros recursos com o **print**

In [22]: print( "3\*", C, "vale:", 3\*C )

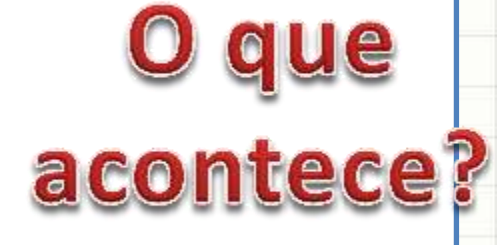

O **print** é um comando bastante completo!

**Console**

- Permite digitar e testar comandos diretamente
- Como pedir para o usuário digitar um texto?

#### In [23]: input( "Digite seu nome: ")

que acontece?

O **input** faz a pergunta, mas não guarda o valor automaticamente!

- Permite digitar e testar comandos diretamente
- Guardando o texto digitado pelo usuário

```
Console
In [24]: nome = input( "Digite seu nome: ")
                Observe o
             explorador de
                variáveis!
```
- Permite digitar e testar comandos diretamente
- Guardando um **valor** digitado pelo usuário

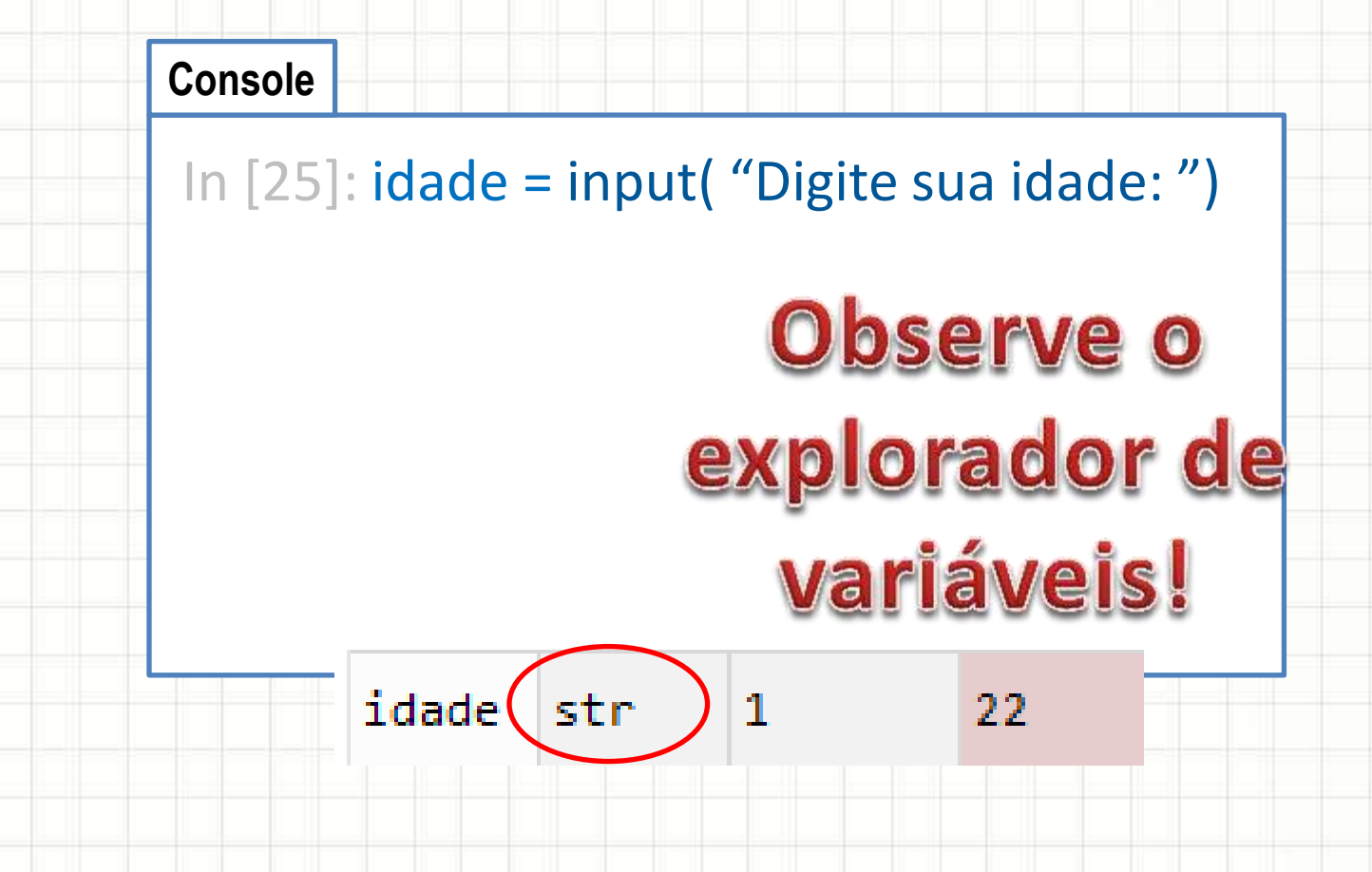

- Permite digitar e testar comandos diretamente
- Fazendo contas com o valor digitado

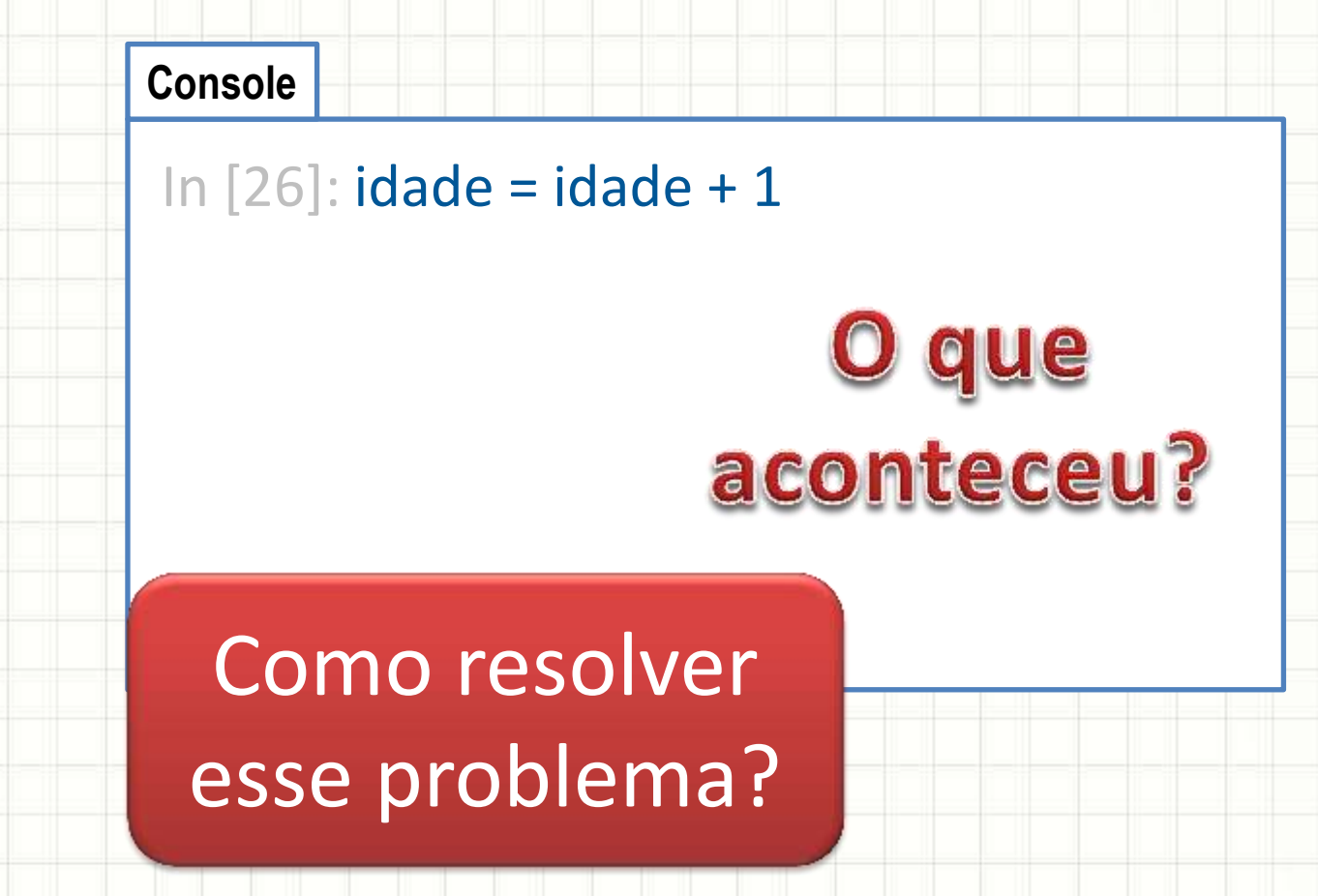

- Permite digitar e testar comandos diretamente
- Guardando um **número** digitado pelo usuário

```
Console
In [27]: idade = int( input( "Digite sua idade: "))
                   Observe o que
                      mudou no
                   explorador de
                      variáveis!
```
- Permite digitar e testar comandos diretamente
- Fazendo contas com o valor digitado

```
Console
In [28]: idade = idade + 1O que
                 aconteceu,
                    agora?
```
- Permite digitar e testar comandos diretamente
- Fazendo contas com o valor digitado

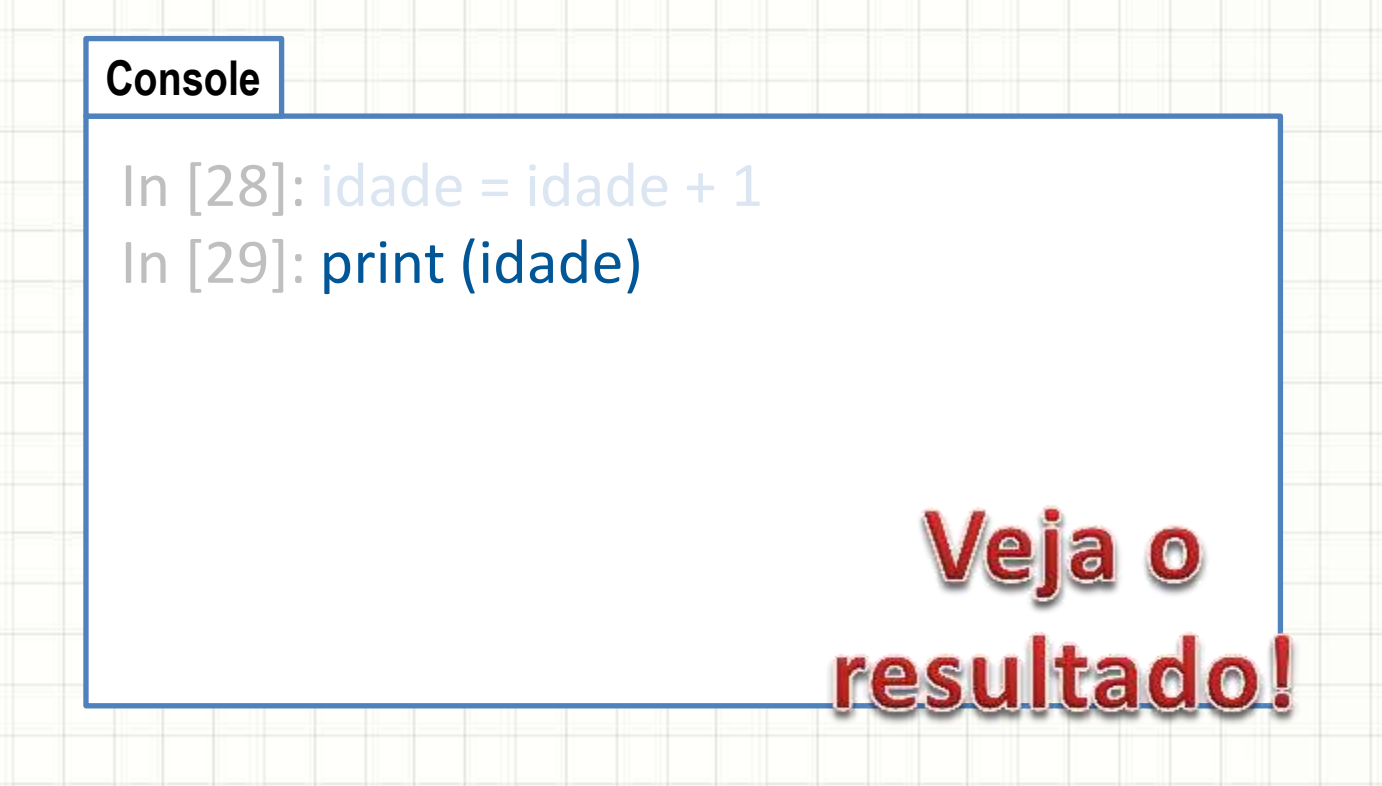

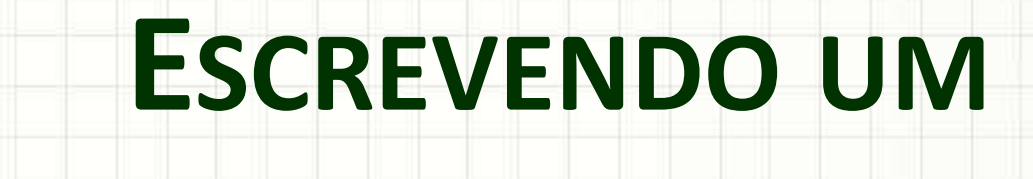

# **PROGRAMA EM PYTHON**

۔

۔

## Programas em Python

- Console: executar comandos simples
- Como definir a sequência lógica?
	- Criando um arquivo de programa

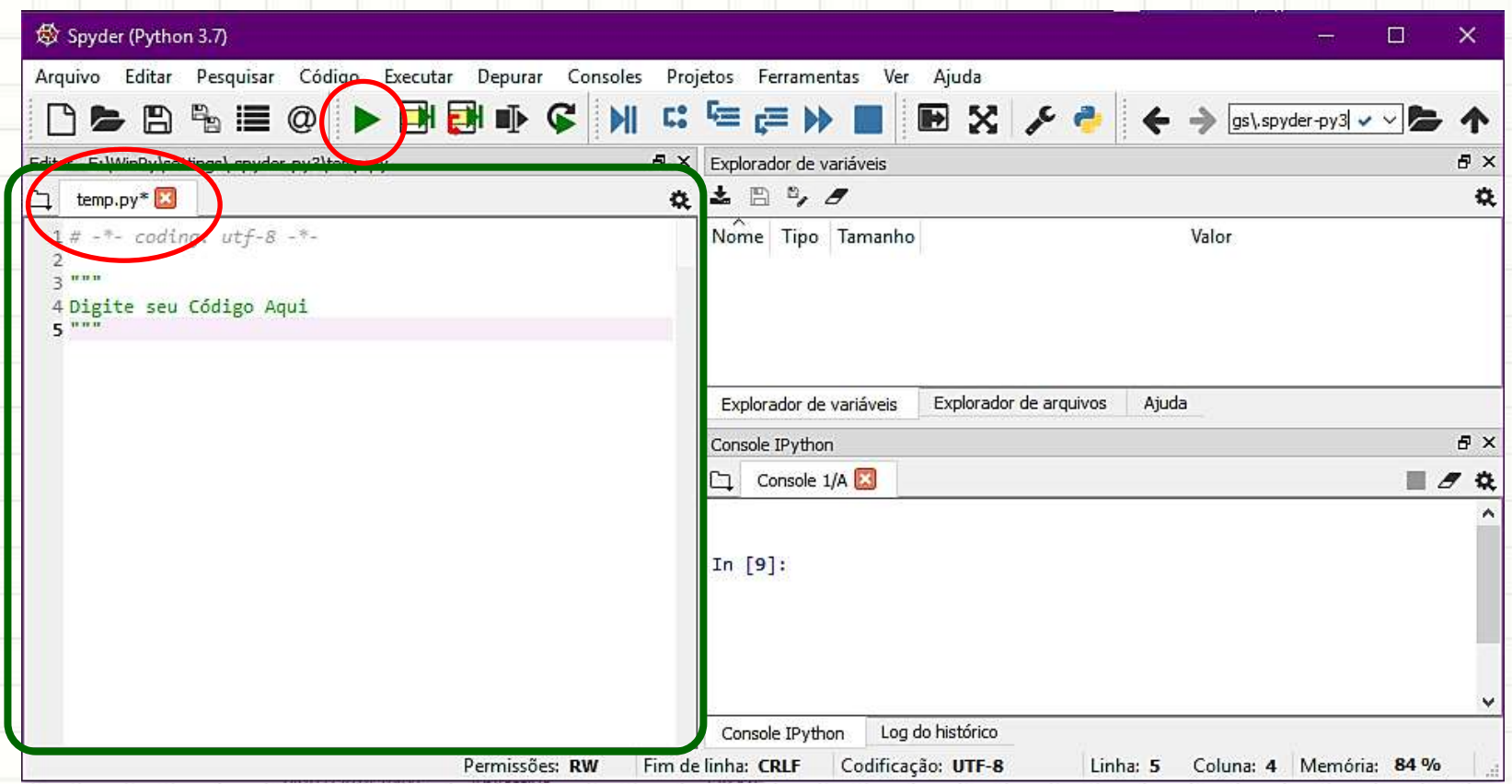

## Algoritmo Mais Simples do Mundo

• Fluxograma • Portugol

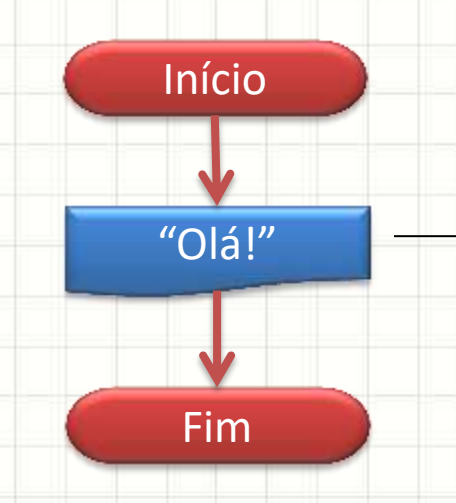

**algoritmo** "Imprime Olá"

**escreva** ("Olá mundo!")

## Algoritmo Mais Simples do Mundo

• Portugol • Python

**algoritmo** "Imprime Olá" **escreva** ("Olá mundo!")

**# Imprime Olá**

**print(**"Olá mundo!") $\rightarrow$ 

## Digitando o Primeiro Programa

- O arquivo tem um nome com extensão **.py**
	- aula05ex01.py
	- **Arquivo** > **Salvar Como**...

**aula05ex01.py**

# Imprime Olá print("Olá mundo!") **Comentário**: essa linha será ignorada!

## Clique nesse botão para executar

## Outro: Lendo Mensagens

• Fluxograma

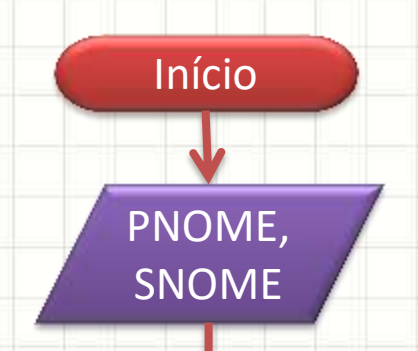

NOME = PNOME + SNOME

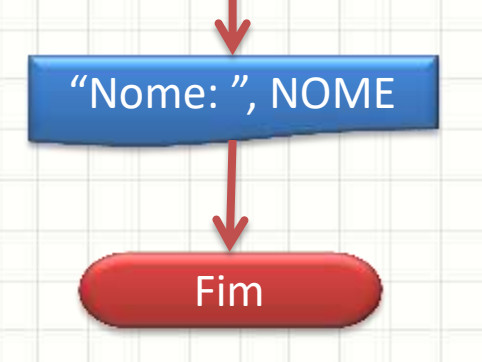

**algoritmo** "Lê o nome" PNOME = **leia**("Nome? ") SNOME = **leia**("Sobrenome? ") NOME ← PNOME + SNOME **escreva** ("Nome:", NOME)

• Portugol

## Somando Dois Números

**Python** • Portugol

**# Lê o nome** PNOME = input("Nome?") PNOME = **leia**("Nome? ") SNOME = input("Sobrenome?") SNOME = **leia**("Sobrenome? ")  $\n **NOTE**  $\leftarrow$  **PNOME** + **SNOME**  $\longrightarrow$  **NONE** = **PNOME** + **SNOME**$ print("Nome:", NOME) **escreva** ("Nome:", NOME)**algoritmo** "Lê o nome"

#### Criando outro Programa

- aula05ex02.py
	- **Arquivo** > **Salvar Como**...

#### **Aula05ex02.py**

**# Lê o nome** PNOME = input("Nome?") SNOME = input("Sobrenome?") NOME = PNOME + SNOME print("Nome:", NOME)

Veja o<br>resultado!

#### **Como arrumar?**

#### Criando outro Programa

- aula05ex02.py
	- **Arquivo** > **Salvar Como**...

#### **Aula05ex02.py**

**# Lê o nome** PNOME = input("Nome?") SNOME = input("Sobrenome?") NOME = PNOME + " " + SNOME print("Nome:", NOME)

**Observe** a mudança!

## Veja o resultado ago

## Somando Dois Números

• Fluxograma

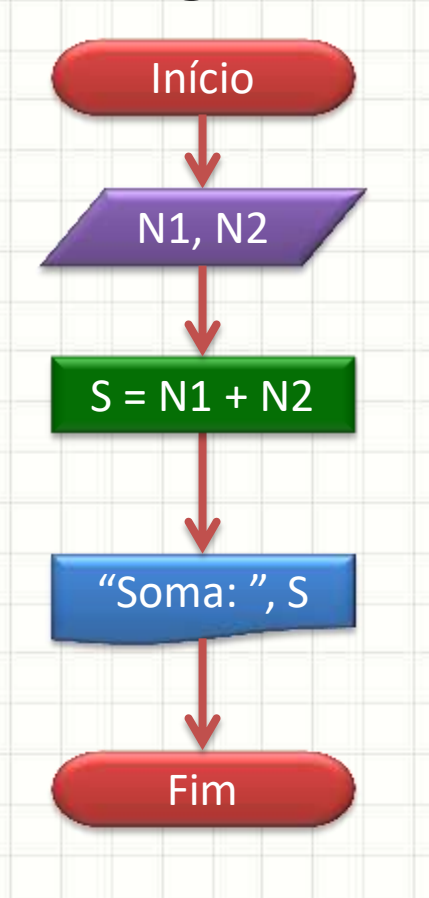

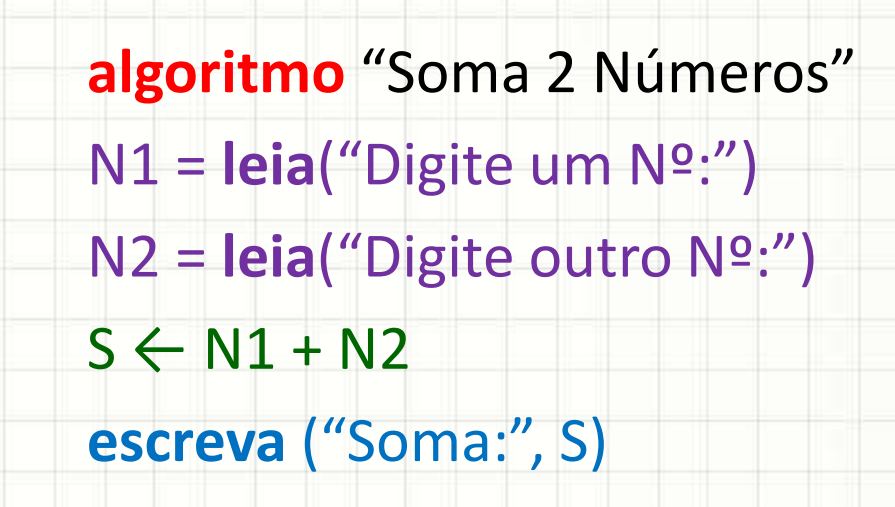

• Portugol

## Somando Dois Números

**Python** • Portugol

**# Soma 2 Números** N1 = **leia**("Digite um Nº:") - N1 = int( input("Digite um No:")) N2 = **leia**("Digite outro Nº:") - N2 = int( input("Digite outro No:"))  $\rightarrow$ S = N1 + N2; **print**("Soma: ", S) **algoritmo** "Soma 2 Números"  $S \leftarrow N1 + N2$ **escreva** ("Soma:", S)

## Criando outro Programa

- aula05ex03.py
	- **Arquivo** > **Salvar Como**...

#### **Aula05ex03.py**

```
# Soma 2 Números
N1 = int( input("Digite um No:") )
N2 = int( input("Digite outro No:") )
S = N1 + N2;print("Soma: ", S)
```
## Convertendo Dias para Semanas

- Linguagem Natural
	- 1. Leia o número de dias
	- 2. Divida o número de dias por 7
	- 3. Imprima o número de semanas

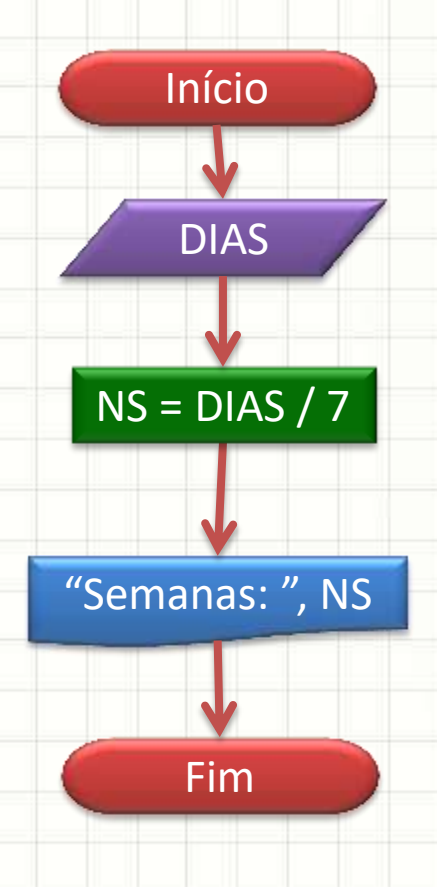

• Fluxograma

### Convertendo Dias para Semanas

• Fluxograma | • Portugol

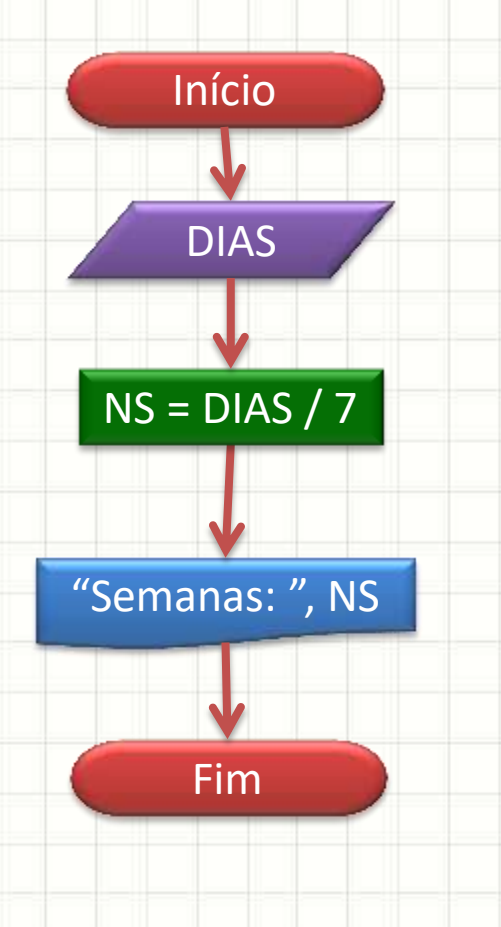

**algoritmo** "Número de Semanas" DIAS = **leia**("Quantos dias?") NS ← DIAS / 7

**escreva** ("Semanas: ", NS)

#### Convertendo Dias para Semanas

- Portugol **Python**
- **algoritmo** "Número de Semanas" DIAS = **leia**("Quantos dias?") NS ← DIAS / 7 **escreva** ("Semanas: ", NS) **# Número de Semanas** DIAS = **int**(**input**("Quantos dias?"))  $M = DIAS / 7$ **print** ("Semanas:", NS)

## Criando outro Programa

- aula05ex04.py
	- **Arquivo** > **Salvar Como**...

#### **Aula05ex04.py**

**# Número de Semanas** DIAS = **int**( **input**("Quantos dias?"))  $NS = DIAS / 7$ **print** ("Semanas:", NS)

## Índice de Massa Corporal

#### • Fluxograma | | | | | | | Portugol

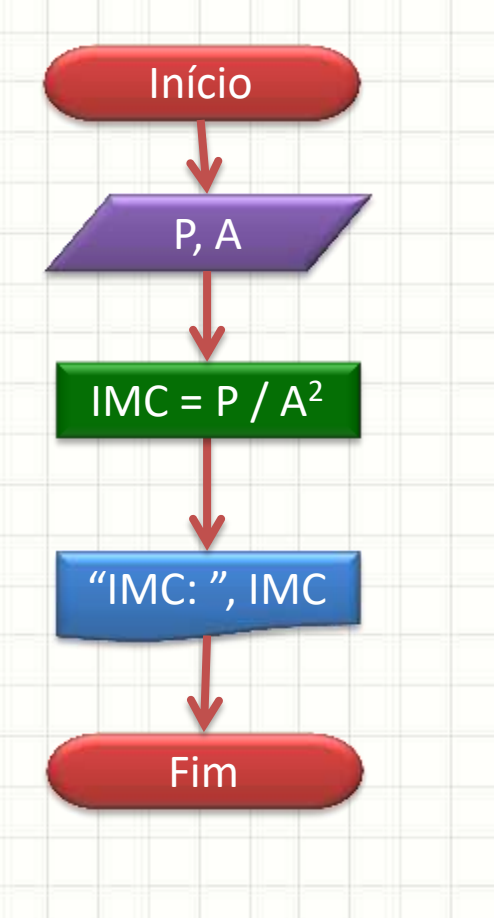

**algoritmo** "Calcula IMC" P = **leia**("Digite peso (Kg):") A = **leia**("Digite altura (m):") IMC ← P / A\*\*2 **escreva** ("IMC: ", IMC)

## Índice de Massa Corporal

**Python** • Portugol

**algoritmo** "Calcula IMC" P = **leia**("Digite peso (Kg):") A = **leia**("Digite altura (m):")  $IMC \leftarrow P / A^{**}2$ **escreva** ("IMC: ", IMC)

**# Calcula IMC** P = **float**( **input**("Digite peso (Kg):")) A = **float**( **input**("Digite altura (m):"))  $IMC = P / A^{**}2$ **print**("IMC: ", IMC)

## Criando outro Programa

- aula05ex05.py
	- **Arquivo** > **Salvar Como**...

#### **Aula05ex05.py**

#### **# Calcula IMC**

P = **float**( **input**("Digite peso (Kg):")) A = **float**( **input**("Digite altura (m):"))  $IMC = P / A^{**}2$ **print**("IMC: ", IMC)

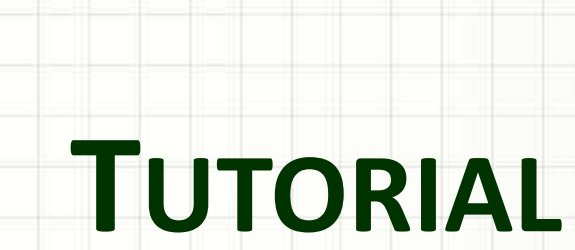

. .

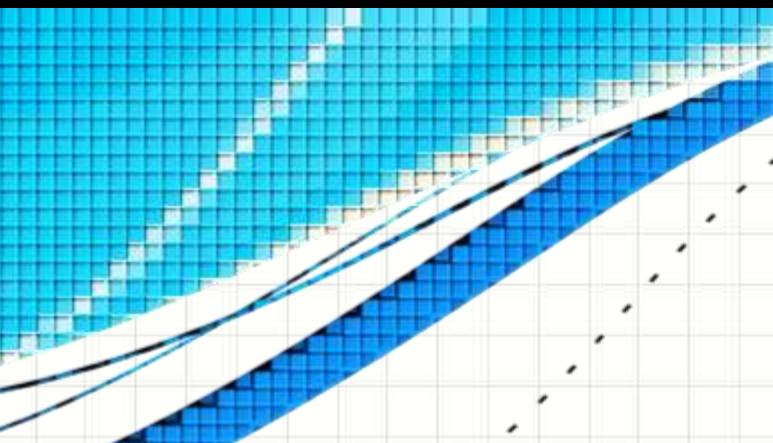

٠

 $\overline{\phantom{a}}$ 

#### Tutorial

• Acompanhe o professor na criação de um programa "Calcula a média de 4 números"

## Tutorial

#### • Como programar esse fluxograma abaixo?

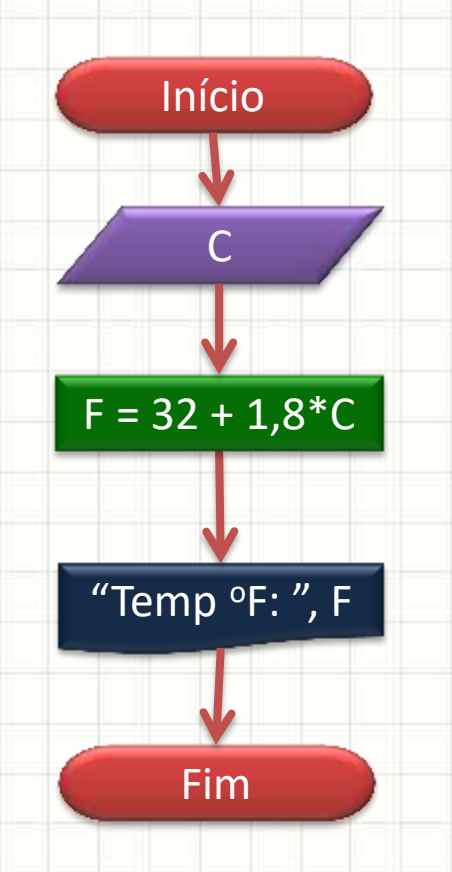

## Tutorial: Ar Condicionado

- Dimensionamento de ar condicionado para quartos
- Entrada de dados
	- Largura (m)
	- Comprimento (m)
	- Nº de pessoas excedentes
	- Nº de aparelhos com emissão de calor
- Processamento: regra de dimensionamento
	- 600 BTUs por m2, já incluindo 2 pessoas no ambiente
	- 600 BTUs p/ pessoa excedente/aparelho emissor de calor
- Saída de dados
	- Número mínimo de BTUs a ser instalado

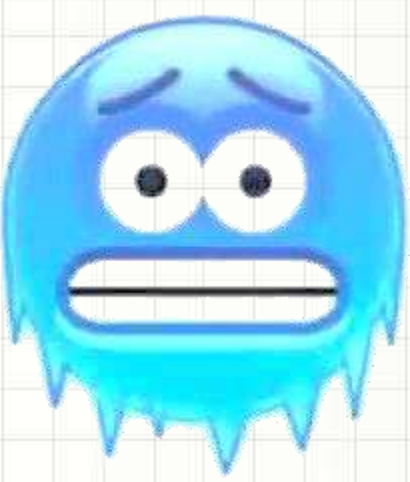

## Tutorial: Ar Condicionado

#### • Programe esse fluxograma

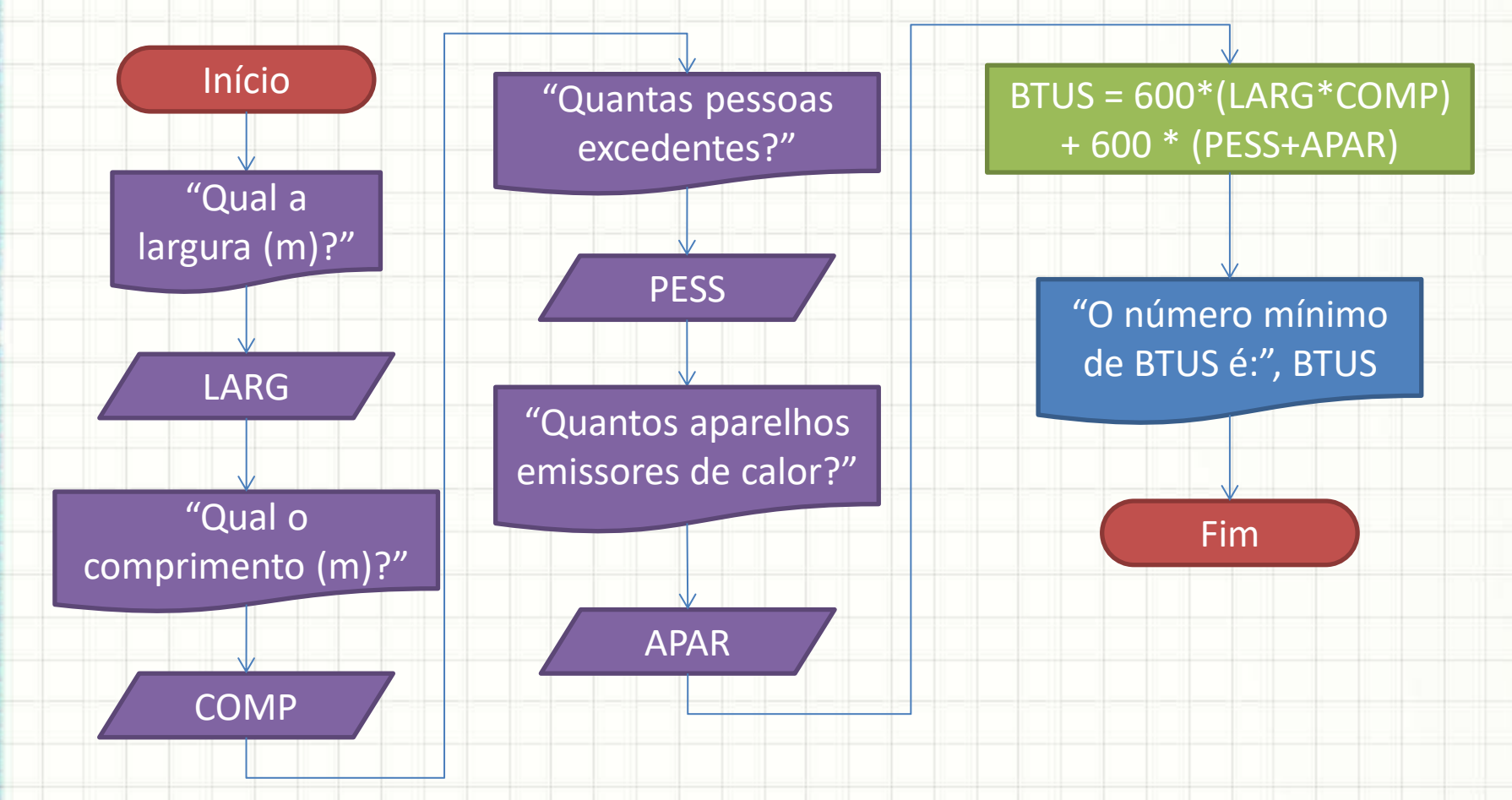

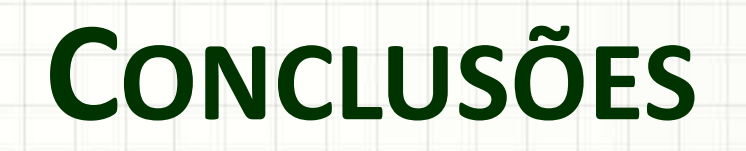

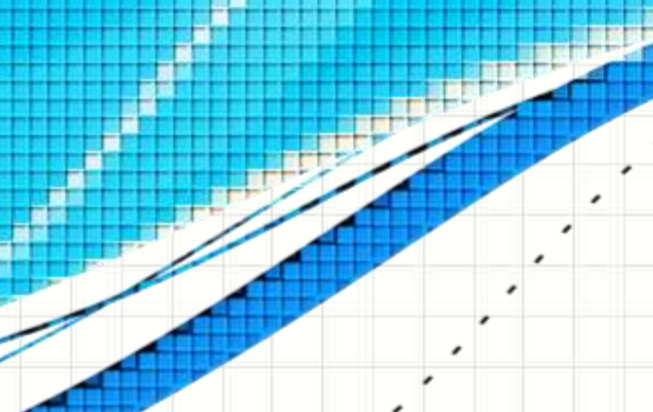

۔

٠

#### Resumo

- Python: implementar algoritmos "reais"
- Python é mais detalhado que portugol
- Mas a lógica de construção é idêntica!
- **TAREFA: Lista Aula 5!**

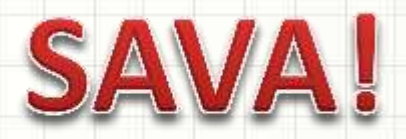

• O que mais o Python pode fazer? – Ele é capaz de cálculos mais complexos? – Como criar "subprogramas"?

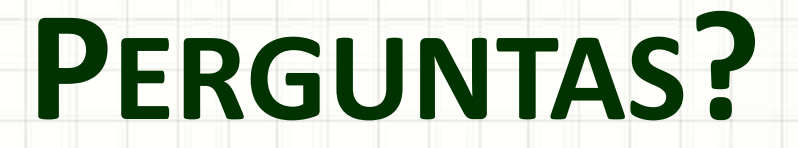

۔

 $\overline{\phantom{a}}$